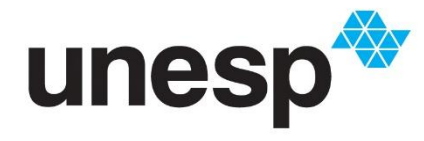

UNIVERSIDADE ESTADUAL PAULISTA "JÚLIO DE MESQUITA FILHO" **Câmpus de São José do Rio Preto**

Tiago Bezerra da Costa

Funções Trigonométricas com o auxílio do GeoGebra

São José do Rio Preto 2019

Tiago Bezerra da Costa

Funções Trigonométricas com o auxílio do GeoGebra

Dissertação apresentada como parte dos requisitos para obtenção do título de Mestre em Matemática em Rede Nacional, junto ao Programa de Pós-Graduação em Mestrado Profissional em Matemática em Rede Nacional, do Instituto de Biociências, Letras e Ciências Exatas da Universidade Estadual Paulista "Júlio de Mesquita Filho", Câmpus de São José do Rio Preto.

Financiadora: CAPES

Orientadora: Profª. Drª. Rita de Cássia Pavan Lamas

São José do Rio Preto 2019

# C837f

Costa, Tiago Bezerra da

 Funções Trigonométricas com o auxílio do GeoGebra / Tiago Bezerra da Costa. -- São José do Rio Preto, 2019 53 f. : il., tabs.

 Dissertação (mestrado) - Universidade Estadual Paulista (Unesp), Instituto de Biociências Letras e Ciências Exatas, São José do Rio Preto

Orientadora: Rita de Cássia Pavan Lamas

 1. Matemática. 2. Matemática Estudo e ensino. 3. GeoGebra (Software de computador). I. Título.

Essa ficha não pode ser modificada.

Sistema de geração automática de fichas catalográficas da Unesp. Biblioteca do Instituto de Biociências Letras e Ciências Exatas, São José do Rio Preto. Dados fornecidos pelo autor(a).

### Tiago Bezerra da Costa

Funções Trigonométricas com o auxílio do GeoGebra

Dissertação apresentada como parte dos requisitos para obtenção do título de Mestre em Matemática em Rede Nacional, junto ao Programa de Pós-Graduação em Mestrado Profissional em Matemática em Rede Nacional, do Instituto de Biociências, Letras e Ciências Exatas da Universidade Estadual Paulista "Júlio de Mesquita Filho", Câmpus de São José do Rio Preto.

Financiadora: CAPES

### Comissão Examinadora

Profª. Drª. Rita de Cássia Pavan Lamas UNESP – Câmpus de São José do Rio Preto Orientadora

Profª. Drª. Flavia Souza Machado da Silva UNESP – Câmpus de São José do Rio Preto

Prof. Dr. Durval José Tonon UFG – Universidade Federal de Goiás

> São José do Rio Preto 04 de abril de 2019

 "Matemática não se aprende passivamente" (Prof. Elon Lima)

#### **AGRADECIMENTOS**

Agradeço à minha orientadora Prof.ª Rita pela paciência e cuja contribuição foi indispensável para a conclusão desse trabalho. Agradeço também aos demais professores que atuaram no PROFMAT.

Agradeço à minha esposa Silvia que, sobretudo, me incentivou nos momentos difíceis.

Agradeço à CAPES pela concessão da bolsa de estudos.

Obrigado também aos meus colegas de turma pela contribuição em vários momentos de estudo.

O presente trabalho foi realizado com apoio da Coordenação de Aperfeiçoamento de Pessoal de Nível Superior - Brasil (CAPES) - Código de Financiamento 001.

#### **RESUMO**

Uma das aplicações das funções trigonométricas é a modelagem de alguns fenômenos periódicos, são exemplos de tais fenômenos, o movimento da luz solar, as fases da Lua, a circulação do sangue e o movimento dos planetas. Abordamos aqui aspectos teóricos das funções seno e cosseno, essas são as principais funções trigonométricas trabalhadas no ensino médio. Utilizando um dos materiais oficiais das escolas públicas, o *Caderno do Aluno,* propusemos atividades sobre as funções trigonométricas a uma turma da 2ª série do Ensino Médio da Rede do Estado de São Paulo, posteriormente analisamos os resultados da nossa aplicação, em sala de aula, de tais atividades. Apresentaremos ainda uma proposta de aula com a utilização do software GeoGebra para a aplicação na sala de informática no intuito de tornar a aprendizagem das funções trigonométricas um pouco mais dinâmica. Analisamos também os resultados dessa aplicação.

Palavras-chave: Fenômenos Periódicos. Funções Trigonométricas. Currículo Oficial. GeoGebra.

### *ABSTRACT*

*One of the applications of the trigonometric functions is the modeling some periodic phenomenas, examples of such phenomenas are the movement of sunlight, the phases of the Moon, the circulation of blood and the movement of the planets. We address here theoretical aspects of the sine and cosine functions, these are the main trigonometric functions worked out in high school. Using one of the official public school materials, Student Notebook, we proposed activities on the trigonometric functions of high school class from the State of São Paulo. Later, we analyzed the results of our application in the classroom, of such activities. We will present a lesson proposal with the use of GeoGebra software for the application in the computer laboratory in order to make the learning of the trigonometric functions a little more dynamic. We also analyze the results of this application.*

*Keywords: Periodic Phenomena. Trigonometric Functions. Official Curriculum. GeoGebra*

# **SUMÁRIO**

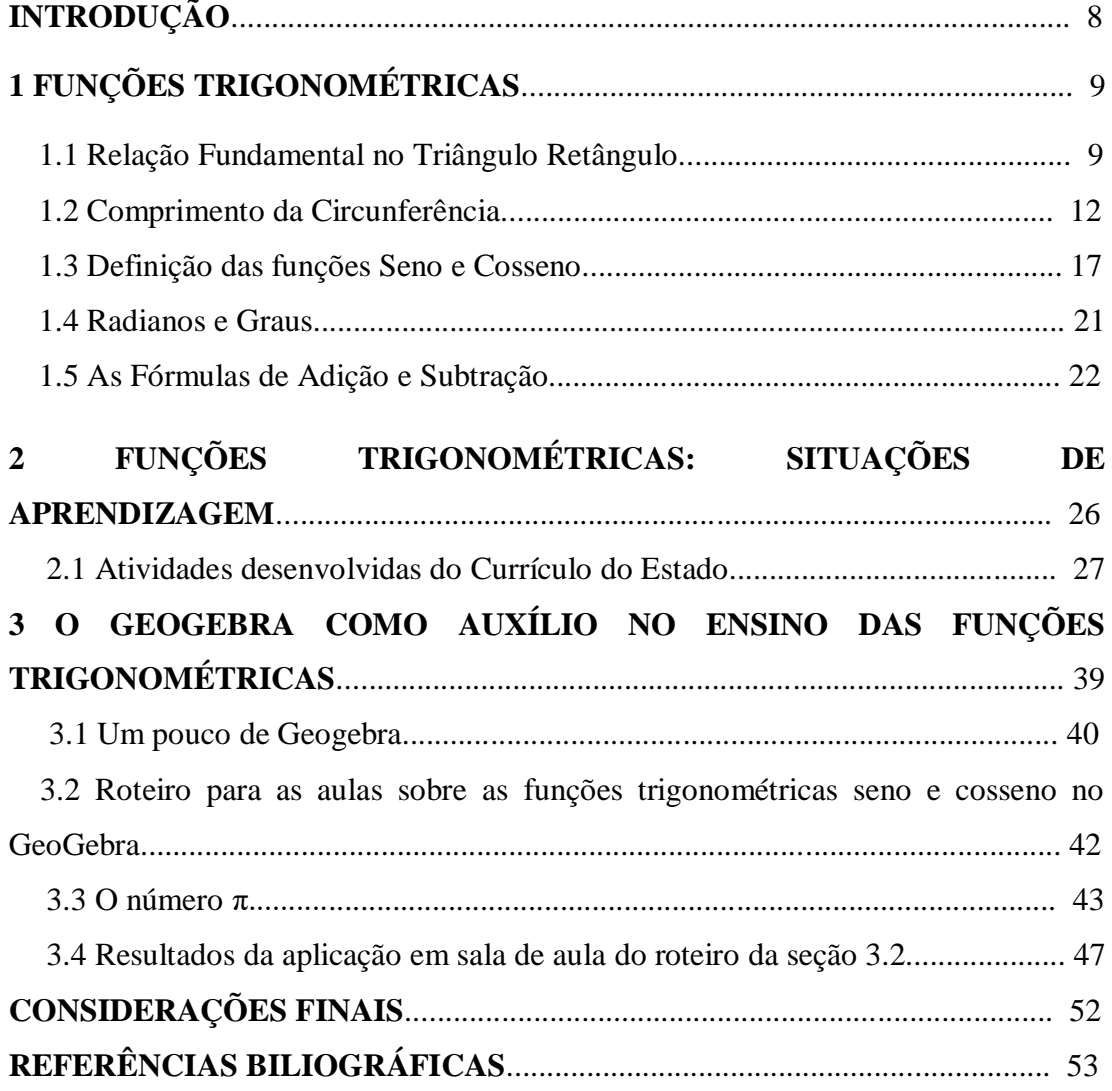

### **INTRODUÇÃO**

Na natureza encontramos vários fenômenos periódicos como, por exemplo, os dias da semana. Esses fenômenos podem ser modelados por *funções trigonométricas*. Essas funções são estudadas no ensino básico com o intuito de, segundo o *Currículo Oficial Do Estado de São Paulo,* veja [http://www.educacao.sp.gov.br/curriculo,](http://www.educacao.sp.gov.br/curriculo) desenvolver algumas habilidades nos alunos como a de reconhecer a periodicidade presente em alguns fenômenos naturais, associando-a as funções trigonométricas básicas.

Abordamos na sequência um dos materiais de apoio a esse Currículo, conhecido nas escolas públicas do estado de São Paulo como *Caderno do Aluno,* o qual auxilia o aluno a desenvolver tais habilidades. Essa abordagem consiste na aplicação de algumas atividades desse *Caderno* e na análise dos resultados dessas atividades que foram direcionadas a uma turma da 2ª série do Ensino Médio da Rede do Estado de São Paulo. Antes disso tratamos da parte teórica das tais *funções*, tendo com referência Lima (2013).

Durante o ensino de funções nas escolas o material didático sugere aos alunos a construção de diversos gráficos manualmente, o *Caderno do Aluno* não foge a essa regra. No intuito de tornar essa construção mais dinâmica e menos trabalhosa, e sabendo da importância das novas tecnologias no ensino da matemática, incluímos também uma atividade que foi aplicada na mesma classe da 2ª série, na qual lecionamos, com o auxílio do software GeoGebra. Essa atividade foi baseada no *Caderno do Aluno* (SÃO PAULO, 2014) e em Giraldo (2013). É importante destacarmos que elaborando essa atividade seguimos uma orientação do *Caderno do Professor* (SÃO PAULO, 2014) que recomenda aos seus docentes a utilização de softwares de construção de gráficos para auxiliar a compreensão dos alunos e imprimir maior velocidade às conclusões.

No Capítulo 1 desse trabalho apresentamos aspectos teóricos das *funções trigonométricas* estudadas no ensino básico*,* no Capítulo 2 dois descrevemos a aplicação de algumas atividades do *Caderno do Aluno*, material que utilizamos em sala na Rede Estadual de São Paulo, justificando teoricamente quando necessário e analisamos os resultados dessa aplicação. Por fim, descrevemos uma Proposta de Atividades com o GeoGebra na sala de informática, a qual é apresentada no Capítulo 3 e também analisamos os resultados de sua aplicação.

### **1 FUNÇÕES TRIGONOMÉTRICAS**

No dia a dia é comum encontrarmos diversos fenômenos que se repetem após o mesmo intervalo de tempo, como por exemplo, as fases da Lua, a altura das marés e o movimento aparente do Sol. Tais fenômenos são chamados de fenômenos periódicos.

Veremos a seguir que as funções trigonométricas também são periódicas, essa característica faz com que uma de suas aplicações seja a de modelar alguns desses fenômenos citados, além de serem utilizadas de forma mais complexa na Ciência e na alta Tecnologia.

> Vários fenômenos periódicos podem ser modelados por intermédio de uma função trigonométrica cuja representação algébrica é composta de senos e/ou cossenos. Para que seja possível aos alunos compreender em profundidade o significado da modelação de um fenômeno por meio de uma sentença que envolva senos ou cossenos, é necessário que saibam, de um lado, desenhar gráficos de funções desse tipo com base em suas representações algébricas, e, de outro, que consigam escrever a sentença de um gráfico. (SÃO PAULO, 2014, p.39)

Neste capítulo abordaremos aspectos teóricos de algumas das principais funções trigonométricas estudadas no ensino médio, as funções seno e cosseno, funções estas, que são definidas a partir de uma ampliação na *circunferência unitária* associando-se a qualquer número real um ponto dessa circunferência. Para essa abordagem usaremos como referência Lima (2013).

### **1.1 Relação Fundamental no Triângulo Retângulo**

Os estudos das *Funções Trigonométricas* são geralmente iniciados no segundo ano do Ensino Médio. Para o início desses estudos, espera-se que os alunos já tenham um conhecimento razoável sobre *trigonometria no triângulo retângulo* (IEZZI, 2004), assunto este, que é estudado desde o Ensino Fundamental e que consequentemente, tais alunos, já tenham tido contato com as seguintes definições:

Definição 1.1: O **cosseno** e o **seno** do ângulo  $\hat{A}$ , no triângulo retângulo em B (Figura 1) são definidos, respectivamente por:

- $cos\hat{A} = \frac{c}{b}$  $\frac{c}{b}$  =
- $\text{sen}\hat{A} = \frac{a}{b}$  $\frac{a}{b}$  =

Figura 1: Triângulo Retângulo em  $\hat{B}$ .

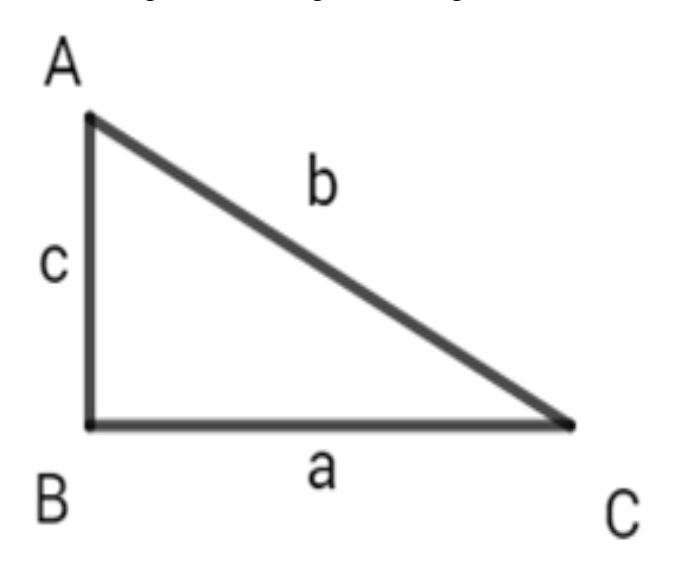

Fonte: Elaborado pelo autor.

Para o ângulo  $\hat{C}$  as definições de seno e cosseno são análogas.

De acordo com a Figura 1, pelo Teorema de Pitágoras (IEZZI, 2004), temos que  $b^2 = a^2 + c^2$ . Assim,

$$
\cos^2 \widehat{A} + \sin^2 \widehat{A} = \frac{c^2}{b^2} + \frac{a^2}{b^2} = \frac{c^2 + a^2}{b^2} = \frac{b^2}{b^2} = 1
$$

ou seja,  $cos^2 \hat{A} + sen^2 \hat{A} = 1$ , a qual é chamada de *Relação Fundamental da Trigonometria*.

Observa-se que para qualquer valor de  $\hat{A}$  tal que  $0^{\circ} < \hat{A} < 90^{\circ}$ , podemos obter um triângulo retângulo que possua  $\hat{A}$  como um de seus ângulos, consequentemente, as definições de seno e cosseno servem para um ângulo agudo qualquer.

Outro aspecto importante a ser notado é que cos $\hat{A}$  e sen $\hat{A}$  dependem apenas do ângulo  $\widehat{A}$ , e não das medidas dos lados do triângulo retângulo do qual  $\widehat{A}$  é um dos ângulos agudos. De fato, dois triângulos retângulos quaisquer (Figura 2) que tenham um ângulo agudo congruente à Â, são semelhantes. Por exemplo,  $\hat{A} = \hat{A}$ ' na Figura 2 e assim,

$$
\frac{a}{b} = \frac{a'}{b'}
$$
  $e$  
$$
\frac{c}{b} = \frac{c'}{b'}
$$

Logo, sen $\hat{A} =$  sen $\widehat{A}'$  e cos $\hat{A} = cos \widehat{A}'$ .

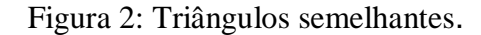

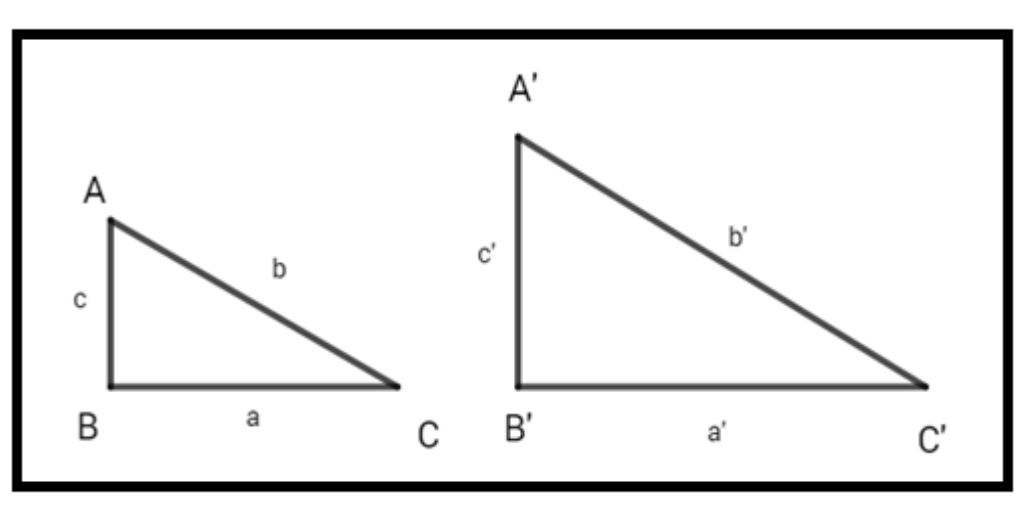

Fonte: Elaborado pelo autor.

Segundo Lima (2013) a relação fundamental  $\cos^2 \alpha + \sin^2 \alpha = 1$  sugere que, para todo ângulo  $\alpha$ , os números  $\cos \alpha$  e sen $\alpha$  sejam as coordenadas de um ponto da circunferência de raio 1 e centro na origem de  $\mathbb{R}^2$ . Indicando essa circunferência por C,

$$
C = \{(x, y) \in \mathbb{R}^2; x^2 + y^2 = 1\},\
$$

a qual é chamada de circunferência unitária (Figura 3) e utilizada na seção 1.3 para estender a definição de seno e cosseno no conjunto dos números reais.

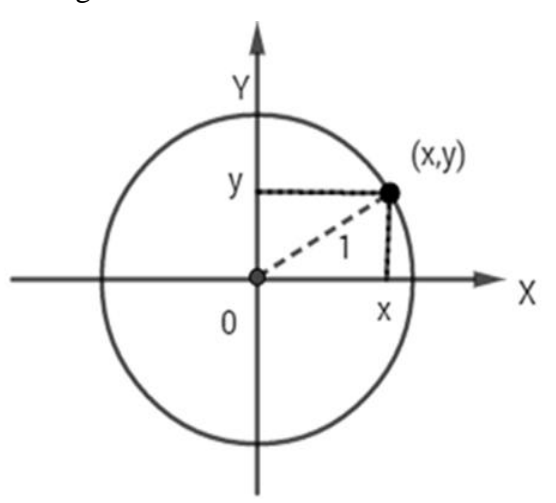

Figura 3: Circunferência Unitária.

Fonte: Elaborado pelo autor.

#### 1.2 Comprimento da circunferência

Consideremos um polígono  $P_n = A_{1...}A_n$ , inscrito em uma circunferência, e denotemos por,

$$
P_n = \left(\sum_{i=2}^n A_{i-1} A_i\right) + A_n A_1
$$

o seu perímetro.

Vamos definir o comprimento da circunferência em termos de  $P_n$ .

Definição 1.2: Um conjunto  $X \subset \mathbb{R}$  diz-se **limitado superiormente** quando existe algum  $b \in \mathbb{R}$  tal que  $x \leq b$  para todo  $x \in X$ . Neste caso, diz-se que b é uma **cota superior** de X. Analogamente, diz-se que o conjunto  $X \subset \mathbb{R}$  é **limitado inferiormente** quando existe a ∈ Re tal que a ≤ x para todo x ∈ X. O número a chama-se uma **cota inferior** de X. Se X é limitado superior e inferiormente, diz-se que X é um **conjunto limitado**. Ou seja, X está contido em algum intervalo limitado [a, b] ou, equivalentemente, que existe  $k > 0$  tal que  $|x| \le$ k, para todo  $x \in X$ .

Definição 1.3: Seja  $X \subseteq \mathbb{R}$  um conjunto limitado superiormente e não vazio. Um número b ∈ R chama-se **supremo** do conjunto X quando é a menor das cotas superiores de X. Mais explicitamente, b é o supremo de X quando cumpre as duas condições:

1. para todo  $x \in X$ , tem-se  $x \leq b$ .

2. se c  $\in \mathbb{R}$  é tal que  $x \leq c$  para todo  $x \in X$ , então  $b \leq c$ .

Escrevemos  $b = \sup X$  para indicar que  $b \notin \sigma$  supremo do conjunto X.

Teorema 1.1: Se P é o conjunto de todos os números  $P_n$  com n  $\geq$  3 então P admite supremo.

Demonstração: Consideremos o polígono  $P_n$  inscrito na circunferência de centro no ponto O e raio de medida r denotada por C(O, r), e seja Q um quadrado contendo essa circunferência em seu interior (Figura 4).

Vamos considerar, em Q, os pontos  $Q_1, ..., Q_n$  tais que  $Q_i$ ,  $i = 1, ..., n$ , é ponto em que  $\overrightarrow{OA_v}$ ,  $i = 1, ..., n$ , intersecciona Q.

Afirmamos que o perímetro do quadrado é um limitante superior para P. De fato, basta mostrarmos que, para cada i, vale a relação  $A_{i-1}A_i < Q_{i-1}Q_i$ .

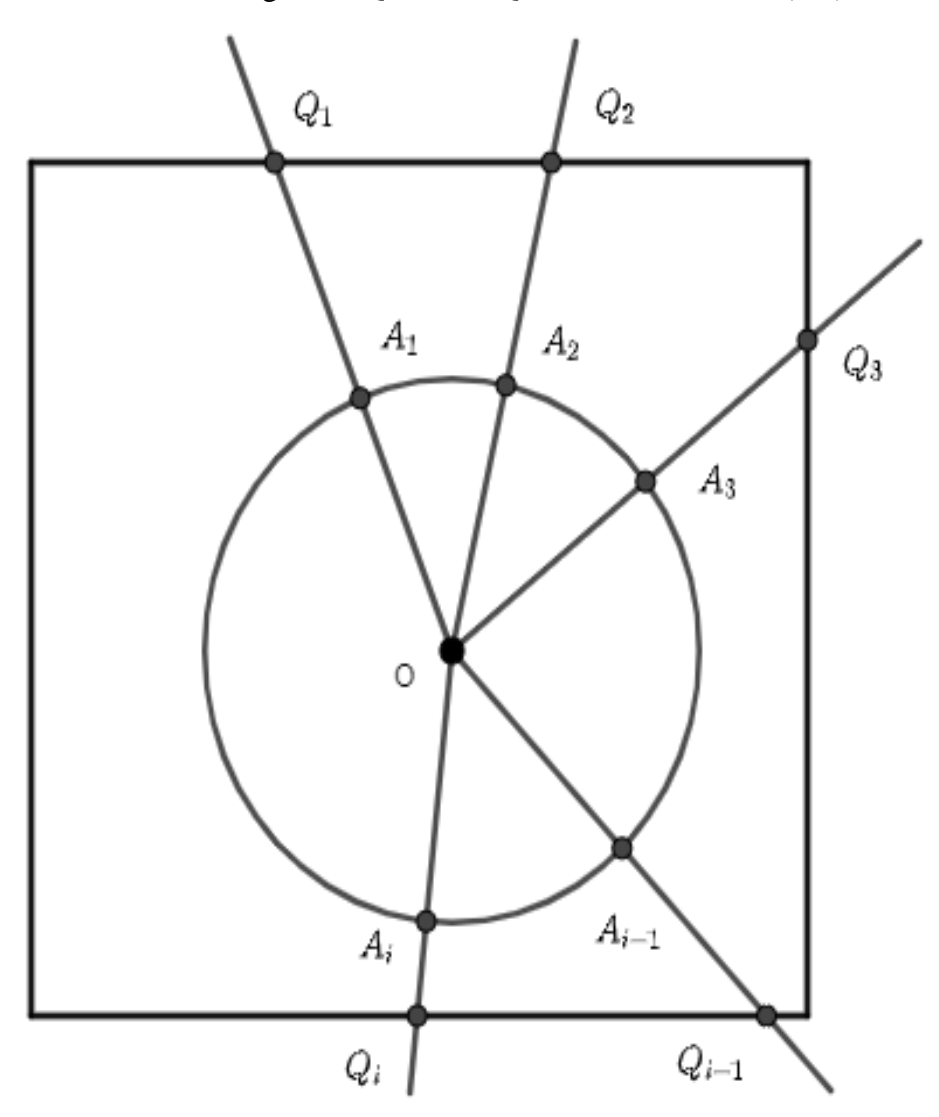

Figura 4: Quadrado Q e a circunferência C(O,r)

Fonte: Elaborado pelo autor.

Consideremos então o triângulo  $OA_{i-1}A_i$ , isósceles, com base  $\overline{A_{i-1}A_i}$ , e os correspondentes pontos  $Q_{i-1}$  e  $Q_i$  em Q, com  $OQ_{i-1} > OQ_i$  (o caso em que  $OQ_i > OQ_{i-1}$  é análogo e o caso em que  $OQ_{i-1} = OQ_i$  é trivial), como mostra a Figura 5.

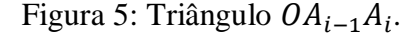

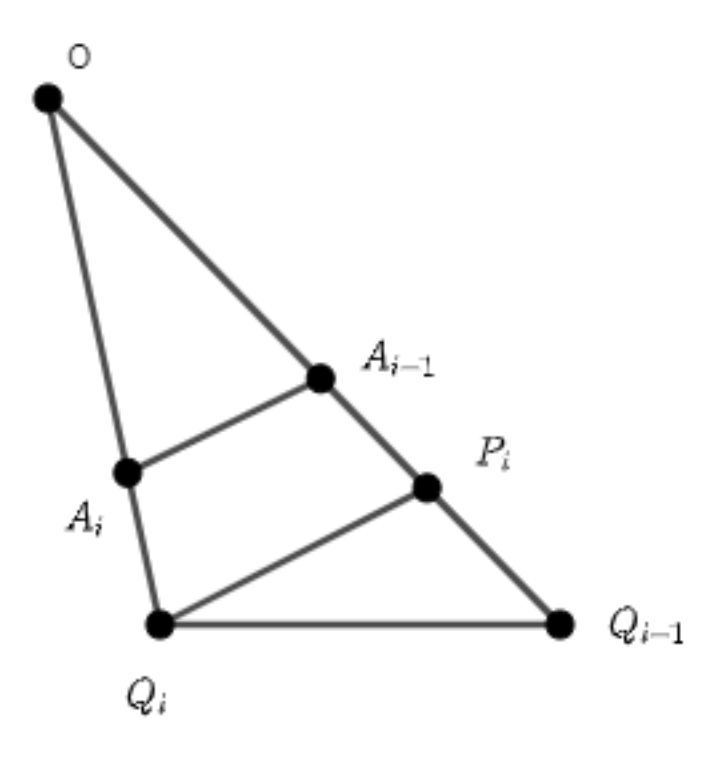

Fonte: Elaborado pelo autor.

Tracemos por  $Q_i$  o segmento  $\overline{P_i Q_i}$  paralelo a  $\overline{A_{i-1}A_i}$ , determinando assim outro triângulo isósceles  $OP_iQ_i$ , semelhante ao triângulo  $OA_{i-1}A_i$  (Figura 5).

Como  $OA_i < OQ_i$ , pela semelhança dos triângulos  $OP_iQ_i$  e  $OA_{i-1}A_i$ ,  $A_{i-1}A_i < P_iQ_i$ .

Ainda, como  $Q_i \widehat{P}_i Q_{i-1}$  é um ângulo obtuso do triângulo  $Q_i P_i Q_{i-1}$ , então  $Q_i \widehat{Q_{i-1}} P_i$  é agudo e consequentemente,  $Q_i \widehat{Q_{i-1}} P_i < Q_i \widehat{P}_i Q_{i-1}$ . Logo,  $P_i Q_i < Q_{i-1} Q_i$ , consequentemente  $A_{i-1}A_i < Q_{i-1}Q_i$ 

Assim,

.

$$
P_n < \sum_{i=2}^n Q_{i-1} Q_i + Q_n Q_1
$$

para todo  $n \geq 3$ .

Logo o perímetro do quadrado é um limitante superior para P.

Portanto, pelo *Axioma do Completamento dos números reais* que diz que todo conjunto  $X \subseteq \mathbb{R}$ , não vazio e limitado superiormente possui supremo b = sup X, tal que b  $\in$ 

 , P admite supremo. O supremo de P será utilizado para obtenção do comprimento da circunferência.

Teorema 1.2: Considere duas circunferências  $C = C(0, r)$  e  $C' = C(0, r')$  de comprimentos c e c', respectivamente. Então  $\frac{c}{2r} = \frac{c}{2s}$  $\frac{C}{2r}$ .

Demonstração: Seja um polígono  $P_n$ ,  $A_1A_2 \dots A_n$ , com n lados, inscrito em C. Considere  $\overline{A_1A_2}$  um de seus lados ao qual corresponderá o lado $\overline{A'_1A'_2}$  do polígono  $P'_n$ ,  $A'_1A'_2$  ...  $A'_n$ , inscrito em C', tal que  $P'_n$  é obtido pelo prolongamento dos raios que contêm os vértices de  $P_n$  (Figura 6).

Figura 6:  $\overline{A_1A_2}$  e  $\overline{A_1}$ 

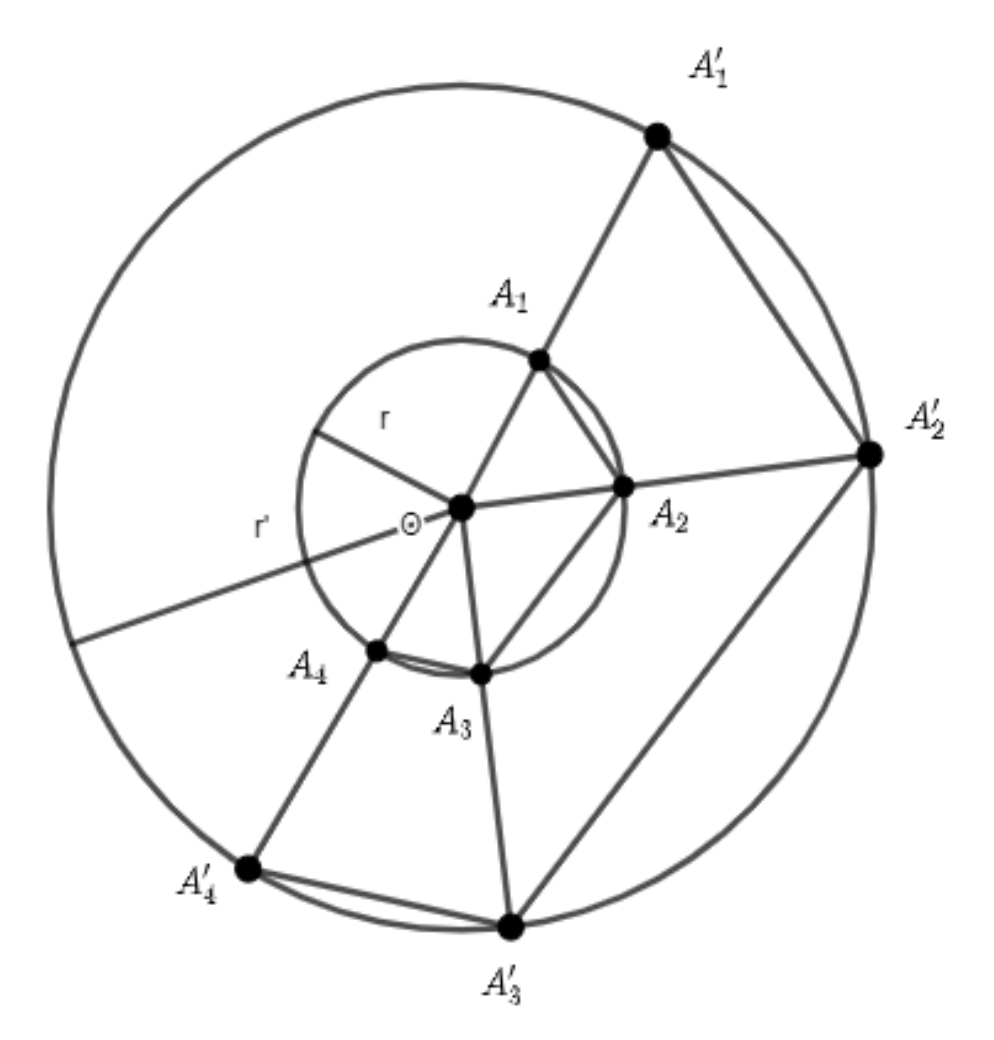

Fonte: Elaborado pelo autor.

Como r e r' são medidas dos raios das circunferências C e C', respectivamente, então  $0 < r < r'$ .

Como  $OA_1 = r = OA_2$  e  $OA'_1 = r' = OA'_2$ , os triângulos  $OA_1A_2$  e  $OA'_1A'_2$  são isósceles de bases  $\overline{A_1A_2}$  e  $\overline{A'_1A'_2}$ . Por construção, o ângulo  $\hat{O}$  é comum. Logo,  $m(O\widehat{A_2}A_1) = m(O\widehat{A_1}A_2') = m(O\widehat{A_2}A_1')$ . Assim, os triângulos  $OA_1A_2$   $OA'_1A'_2$  são semelhantes pelo caso de semelhança ângulo-ângulo (A.A).

Logo,

$$
\frac{A'_1A'_2}{A_1A_2} = \frac{OA'_1}{OA_1} = \frac{r'}{r}.
$$

Assim, quaisquer dois lados destes polígonos obtidos de maneira análoga à anterior, serão semelhantes.

Se  $p_n$  e  $p'_n$  denotam, respectivamente, os perímetros dos polígonos  $P_n$  e  $P'_n$ , então,

$$
\frac{p'}{p_n} = \frac{\sum_{i=2}^{n} A'_{i-1} A'_{i} + A'_{n} A'_{1}}{\sum_{i=2}^{n} A_{i-1} A_{i} + A_{n} A_{1}} = \frac{\sum_{i=2}^{n} \frac{r'}{r} A_{i-1} A_{i} + \frac{r'}{r} A_{n} A_{1}}{\sum_{i=2}^{n} A_{i-1} A_{i} + A_{n} A_{1}} = \frac{r'}{r} \cdot \frac{\sum_{i=2}^{n} A_{i-1} A_{i} + A_{n} A_{1}}{\sum_{i=2}^{n} A_{i-1} A_{i} + A_{n} A_{1}} = \frac{r'}{r}
$$

Então,

$$
p'_n = \frac{r'}{r} p_n
$$

Se P' tem a definição análoga a de P no Teorema 1.1. temos que  $P' = \frac{r'}{r}$  $\frac{p}{r}P$  e fazendo c = sup P e c'= sup P' temos supP'=  $\sup$ "  $\frac{r'}{r}$ P =  $\frac{r'}{r}$  $\frac{r'}{r}$ supP ( REIS, 2017), então c'= $\frac{r'}{r}$  $\frac{r'}{r}$ .c ou seja  $\frac{c'}{r'}$  $r'$  $\epsilon$  $\boldsymbol{r}$ e dividindo ambos os membros por 2 temos

$$
\frac{c'}{2r'}=\frac{c}{2r}.
$$

Corolário 1.1: O comprimento c de uma circunferência de raio r é dado por c = 2πr.

Demonstração: Pelo Teorema 1.2, a razão  $\frac{c}{2r}$  é uma constante, a qual é representada por π. Consequentemente,

$$
c=2\pi r,
$$

para o comprimento de qualquer circunferência de raio r.

O número  $\pi$  é um número irracional transcendente, isto é, não é raiz de nenhuma equação polinomial com coeficientes inteiros (REZENDE, 2011, pag. 112). Entre as aproximações de  $\pi$  por números racionais utilizadas citamos 3,14 e 3,141592.

1.3 Funções seno e cosseno

Para definir as funções seno e cosseno em  $\mathbb R$ , considere a função de Euler  $E: \mathbb R \to \mathcal C$ , que faz corresponder a cada número real *t* o ponto  $E(t) = (x, y)$  da circunferência unitária.

O ponto  $E(t) = (x, y)$  é obtido do seguinte modo:

- $E(0) = (1,0)$ .
- $\bullet$  Se  $t > 0$ , percorremos sobre a circunferência *C*, a partir do ponto *(1,0)*, um caminho de comprimento *t,* sempre andando no sentido positivo (contrário ao movimento dos ponteiros de um relógio comum, ou seja, o sentido que nos leva de *(1,0)* para *(0,1)* pelo caminho mais curto sobre *C*). O ponto final do caminho será chamado *E(t).*
- $\bullet$  Se  $t < 0$ ,  $E(t)$  será a extremidade final de um caminho sobre *C*, de comprimento  $|t|$ , que parte do ponto  $(1,0)$  e percorre *C* sempre no sentido negativo (isto é, no sentido do movimento dos ponteiros de um relógio usual).

Segundo Lima (2013), a função de Euler  $E: \mathbb{R} \to C$  é melhor entendida, ao entendê-la como um processo de enrolar a reta, identificada a um fio inextensível, sobre a circunferência *C* (pensada como um carretel) de modo que o ponto  $0 \in \mathbb{R}$  caia sobre o ponto  $(1,0) \in C$ . (Figura 7).

Figura 7: Imagem de t em C.

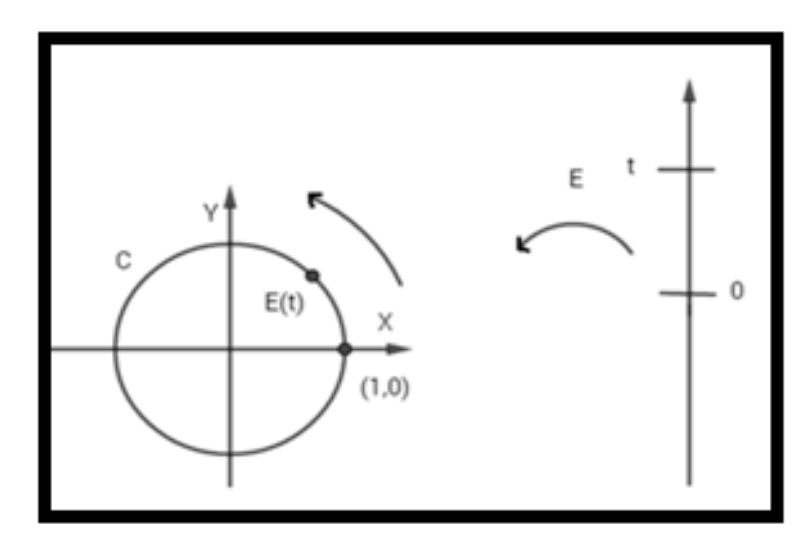

Fonte: Elaborado pelo autor.

Temos então que,

$$
E(t^{\prime})=E(t)\Leftrightarrow t^{\prime}=t+2k\pi, com\ k\in Z,
$$

pois cada vez que o ponto *t* descreve na reta um intervalo de comprimento **l**, sua imagem *E(t)* percorre sobre a circunferência *C* um arco de igual comprimento **l**. Em particular, como a circunferência unitária C tem comprimento igual a  $2\pi$ , quando o ponto t descreve um intervalo de comprimento  $2\pi$ , sua imagem  $E(t)$  dá uma volta completa sobre C, retornando ao ponto de partida. Assim sendo, para todo  $t \in \mathbb{R}$ , tem-se  $E(t + 2\pi) = E(t)$  e, mais geralmente, para todo  $k \in \mathbb{Z}$ , tem-se  $E(t + 2k\pi) = E(t)$  seja qual for  $t \in \mathbb{R}$ .

Reciprocamente, se  $t \le t'$  em  $\mathbb R$  são tais que  $E(t) = E(t')$ , isto significa que quando um ponto *s* da reta varia de *t* a *t'* sua imagem *E(s)* se desloca sobre *C*, no sentido positivo, partindo de *E(t),* dando um número inteiro *k* de voltas e retornando ao ponto de partida  $E(t) = E(t')$ , a distância total percorrida é igual a  $2k\pi$ , logo  $t = t' + 2k\pi$ , pois o comprimento do caminho percorrido por *E(s)* é, por definição, igual á distância percorrida por *s* sobre a reta  $\mathbb{R}$ . (Quando  $t' \geq t$ , vale  $k \in N$ ; quando  $t' \leq t$  tem-se  $k < 0$ ).

Em Lima (2013) temos ainda que, se escrevemos  $A = (1,0)$ ,  $O = (0,0)$  e colocamos *B*  $=E(t)$  (Figura 8) diz-se neste caso que o ângulo  $A\hat{O}B$  *mede t radianos*. Desta forma, o ângulo  $A\hat{O}B$  mede 1 radiano se, e somente se, o arco  $\widehat{AB}$  da circunferência C, por ele subtendido, tem comprimento igual a 1, isto é, igual ao raio da circunferência unitária.

Figura 8: Definição de Radiano.

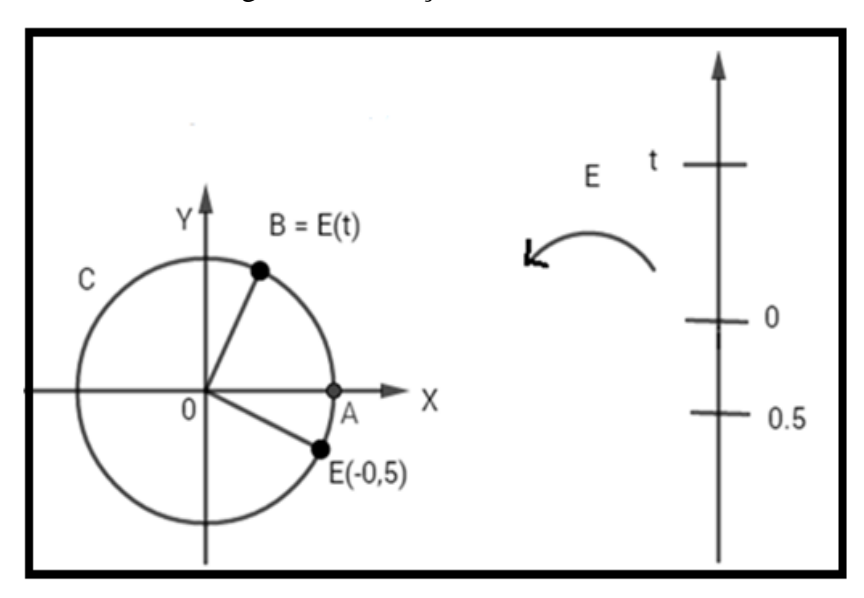

Fonte: Elaborado pelo autor.

Mais geralmente, numa circunferência de raio *r,* a medida de um ângulo central em radianos é igual a **l/**r, onde **l** é o comprimento do arco subtendido por esse ângulo. Pois quando queremos medir em radianos um ângulo  $a\hat{O}b$  (Figura 9), devemos construir uma circunferência de centro O e raio r e verificar quantos radianos mede o arco  $\widehat{AB}$ , isto é calcular o quociente entre o comprimento  $\ell$  do arco  $\widehat{AB}$ e o raio r da circunferência.

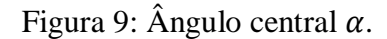

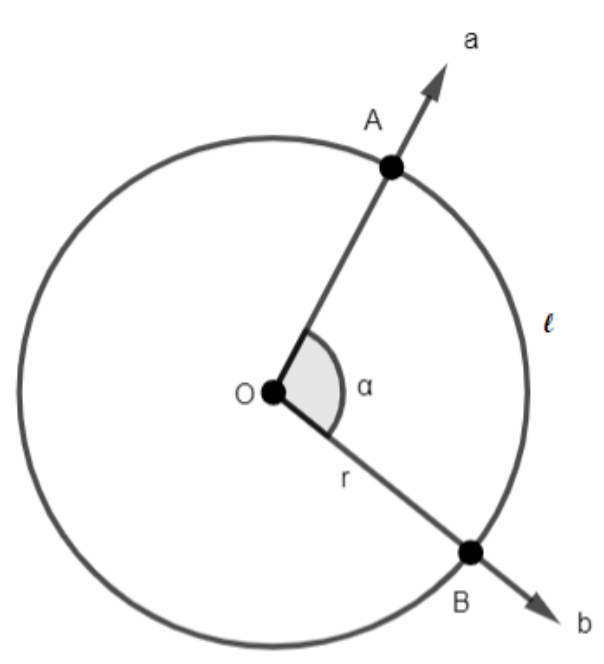

Fonte: Elaborado pelo autor.

Podemos notar também, através da Figura 10, que se  $E(t) = (x, y)$  então  $E(t + \pi) =$  $E(-x,-y), E(t+\frac{\pi}{2})$  $\left(\frac{\pi}{2}\right) = (-y, x), E(-t) = (x, -y), E\left(\frac{\pi}{2}\right)$  $\frac{n}{2}$  – *.* Essas igualdades podem ser demonstradas usando *congruência de triângulos,* (DOLCE, 2005).

Figura 10: Simetrias na Função de Euler.

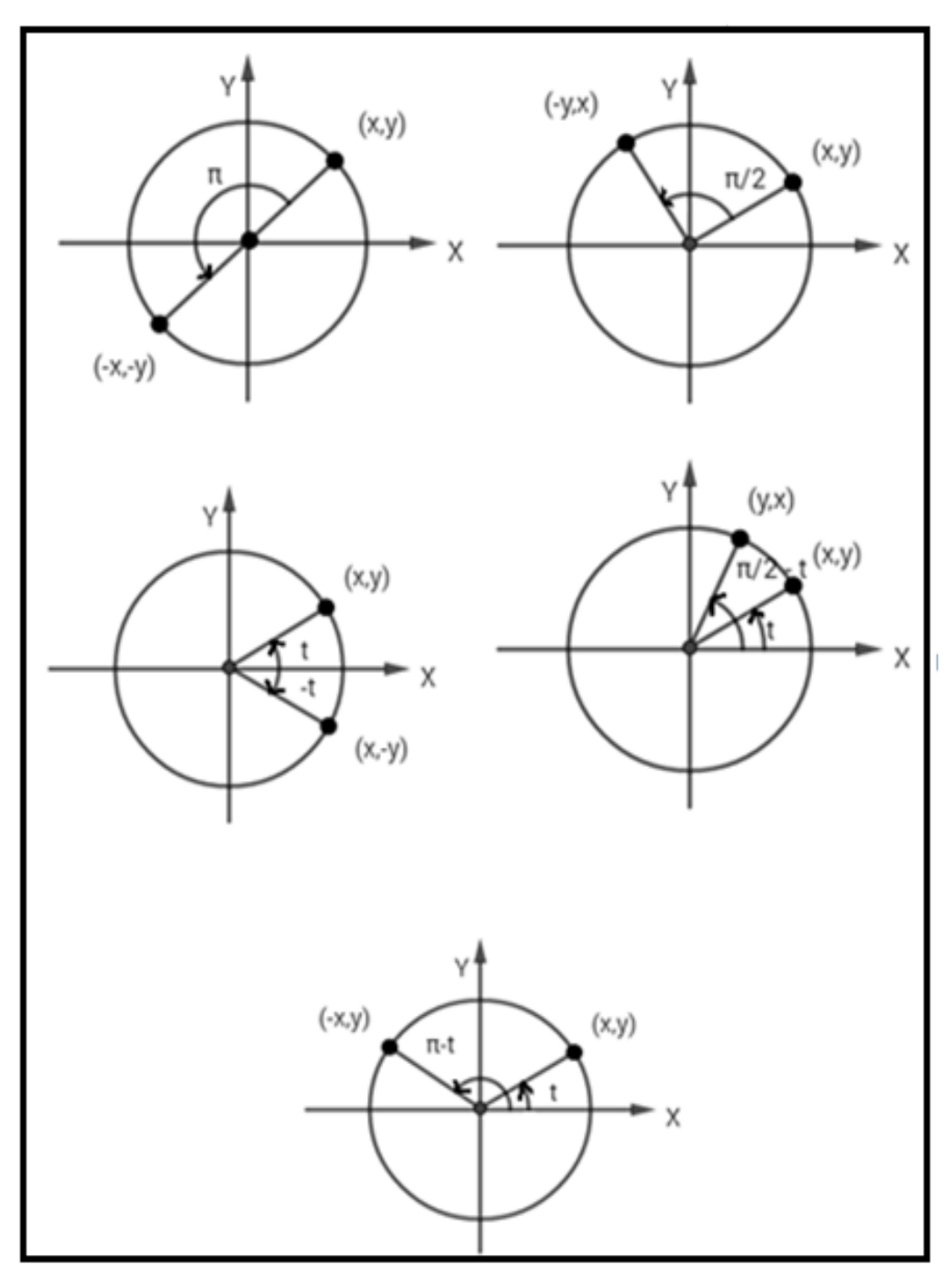

Fonte: Elaborado pelo autor.

Definição 1.4: As funções  $\cos: \mathbb{R} \to \mathbb{R}$  e sen:  $\mathbb{R} \to \mathbb{R}$  são definidas para t  $\epsilon \mathbb{R}$ , como sent = ordenada de  $E(t)$  e cost = abscissa de  $E(t)$ , com  $E(t) = (cost, sent)$  a Função de Euler. Assim sendo, para todo  $t \in \mathbb{R}$ , vale a relação fundamental  $cos^2 t + sen^2 t = 1$ .

1.4 Radianos e Graus

Arcos de círculo que subtendem o mesmo ângulo central são semelhantes (CARMO, 1992), e a razão de semelhança é a razão entre os raios. Assim, na Figura 11, se s e s' são respectivamente os comprimentos dos arcos  $\widehat{AB}$ e  $\widehat{A'B'}$  dos círculos de centro O e raios R e R', temos

$$
\frac{s'}{R'} = \frac{s}{R}
$$

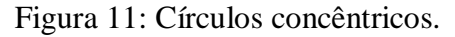

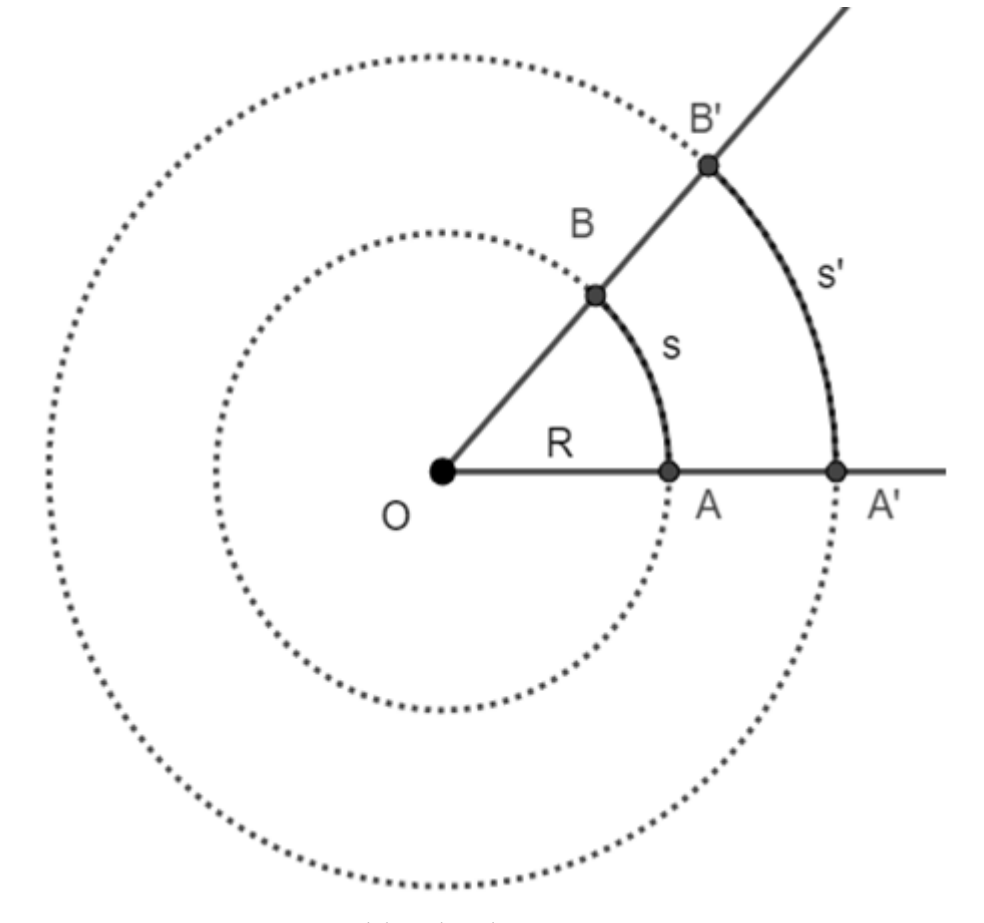

Fonte: Elaborado pelo autor.

Em suma, dado o ângulo central, é constante a razão entre o comprimento do arco determinado e o raio. Esse fato permite-nos definir a medida de um ângulo em **radianos** já citada na seção 1.3.

Definição 1.5: A medida de um ângulo em **radianos** é a razão entre o comprimento do arco determinado pelo ângulo em um círculo cujo centro é o vértice do ângulo e o comprimento do raio do círculo.

De acordo com a definição 1.5 na Figura 11,  $\widehat{AOB} = \frac{s}{r}$  $\frac{s}{R}$  radianos. Em particular, decorre da definição que se s é o comprimento do arco determinado por um ângulo central de  $\alpha$  radianos em um círculo de raio R, então  $\alpha = \frac{s}{r}$  $\frac{s}{R}$ , ou seja,

$$
s=\alpha R.
$$

A medida de um ângulo em radianos não depende portanto da unidade de comprimento considerada. Quando  $R = 1$ , a medida do ângulo coincide com o comprimento do arco.

O *radiano* não é a única unidade de medida para se medir os ângulos, *o grau*, também é utilizado para tal atividade, aliás, é frequentemente usado no Ensino Fundamental.

Como o comprimento da circunferência é s =  $2\pi R$ ,  $360^\circ = \frac{5}{R} = 2\pi$  radianos.

### 1.5 As Fórmulas de Adição e Subtração

Para essa seção devemos lembrar que a distância entre dois pontos do plano  $(x_1, y_1)$  e  $(x_2, y_2)$  é dada por

$$
d = \sqrt{(x_1 - x_2)^2 + (y_1 - y_2)^2}.
$$

Consideremos então na circunferência unitária os pontos P e Q tais que  $m\widehat{AP}$  =  $a e m \widehat{A} \widehat{Q} = b$  (Figura 12). Como P = (cosa, sena) e Q = (cosb, senb), a distância d entre os pontos P e Q é dada por  $d^2 = (\cos a - \cosh)^2 + (\sin a - \sin b)^2$ .

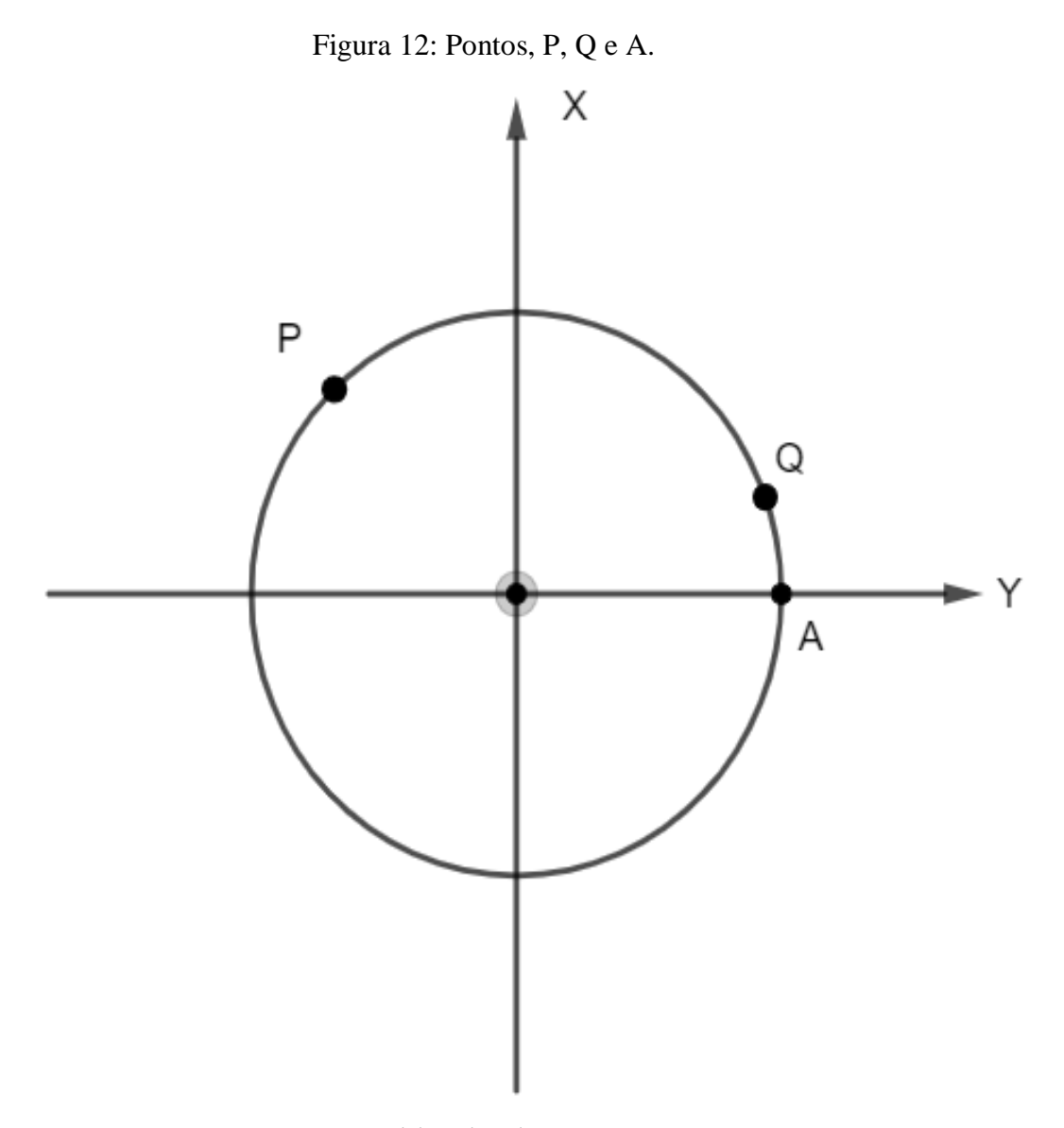

Fonte: Elaborado pelo autor.

Desenvolvendo os quadrados e observando que  $cos^2 x + sen^2 x = 1$  como visto na seção 1.3 temos

$$
d^2 = 2 - 2(\cos a.\cosh + \sin a.\sin b).
$$

Mudando o sistema de coordenadas xOy para x´Oy´ ao girar os eixos de um ângulo b em torno da origem O (Figura 13), os pontos Q e P passam a ter as coordenadas Q= (1, 0) e  $P=(cos(a-b), sen(a-b)).$ 

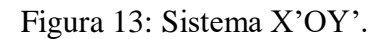

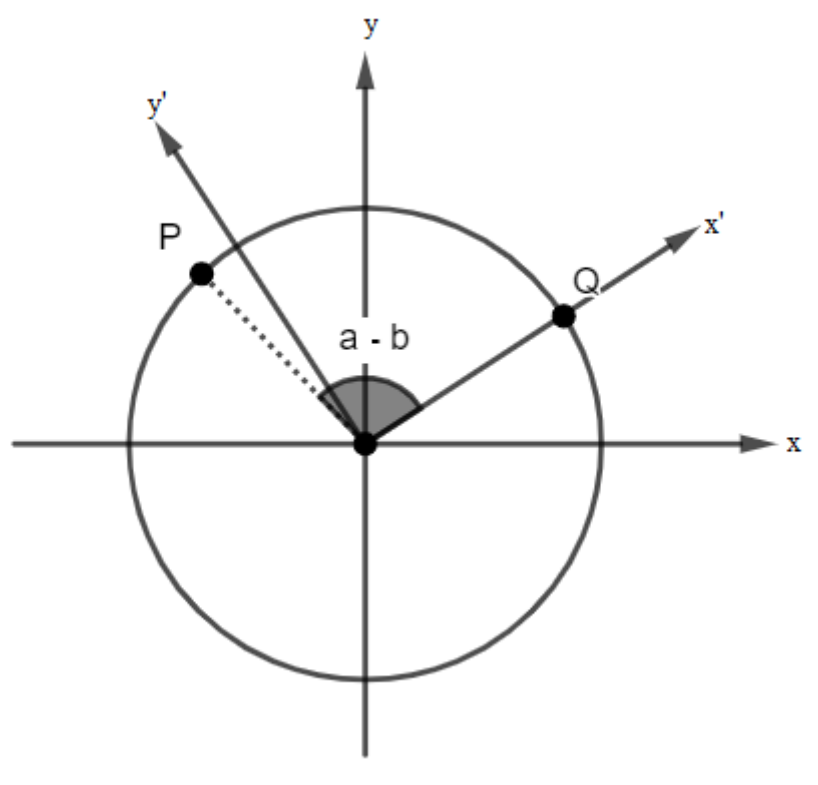

Fonte: Elaborado pelo autor.

temos que o ponto Q tem coordenadas 1 e 0, e o ponto P tem coordenadas cos(a-b) e sen(a-b). Calculando novamente a distância entre os pontos P e Q, obtemos

$$
d^2 = (1 - \cos (a - b))^2 + (0 - \sin (a - b))^2,
$$

ou seja  $d^2$ 

Igualando os valores de  $d^2$ , temos

$$
\cos(a-b)=\cos a.\cosh+\sin a.\sin b
$$

Substituindo b por –b na equação anterior e considerando que cosseno é função par e seno é função ímpar, encontramos

$$
\cos(a+b)=\cos a.\cosh-\sin a.\sin b.
$$

Ainda temos que  $\cos\left(\frac{\pi}{2}\right)$  $\frac{\pi}{2} - a - b$ ) = cos  $\left(\frac{\pi}{2}\right)$  $\frac{\pi}{2} - (a + b)$ ) =  $cos\left(\frac{\pi}{2}\right)$  $\frac{n}{2}$  – sen  $\left(\frac{\pi}{2}\right)$  $\frac{\pi}{2}$  – a). senb. Pelas simetrias apresentadas na Figura 10,

### $\operatorname{sen}(a + b) = \operatorname{sena} \cdot \operatorname{cosb} + \operatorname{senb} \cdot \operatorname{cosa}.$

Substituindo novamente b por –b, nesta última equação, obtemos

 $\operatorname{sen}(a - b) = \operatorname{sena} \cdot \operatorname{cosb} - \operatorname{senb} \cdot \operatorname{cosa}.$ 

### **2 FUNÇÕES TRIGONOMÉTRICAS: SITUAÇÕES DE APRENDIZAGEM**

Os *Cadernos do Aluno* (Figura 14) é um dos materiais de apoio utilizados nas Escolas Estaduais da Rede Pública do Estado de São Paulo e foi desenvolvido para complementar as atividades desenvolvidas em sala de aula. Seu conteúdo é dividido em *Situações de Aprendizagem*. Esse é um dos materiais que utilizamos em sala de aula e nesse trabalho. Aplicamos, mais especificamente, algumas atividades descritas a seguir, da *Situação de Aprendizagem 3: Gráficos de Funções Periódicas Envolvendo Senos e Cossenos*, do Caderno do Aluno, volume 1, da 2ª série do Ensino Médio.

Essas atividades foram propostas aos alunos de uma escola pública da cidade de Santa Albertina, interior do estado de São Paulo, no 2º bimestre do ano letivo em uma classe da 2ª série do ensino médio na qual lecionamos a disciplina de matemática. Tais atividades foram aplicadas sem adaptações, ou seja, aparecem aqui da mesma maneira como aparecem no *Caderno do Aluno* (SÃO PAULO, 2014).

Vale ressaltar que antes de aplicarmos tal *Situação de Aprendizagem*, já tínhamos trabalhado alguns conceitos relacionados às *funções trigonométricas* com base em Iezzi (2004).

Neste capítulo, além de apresentarmos como as atividades referentes à Situação de Aprendizagem 3 são propostas em São Paulo (2014), apresentaremos também os resultados obtidos na aplicação de tais atividades com os alunos já citados anteriormente.

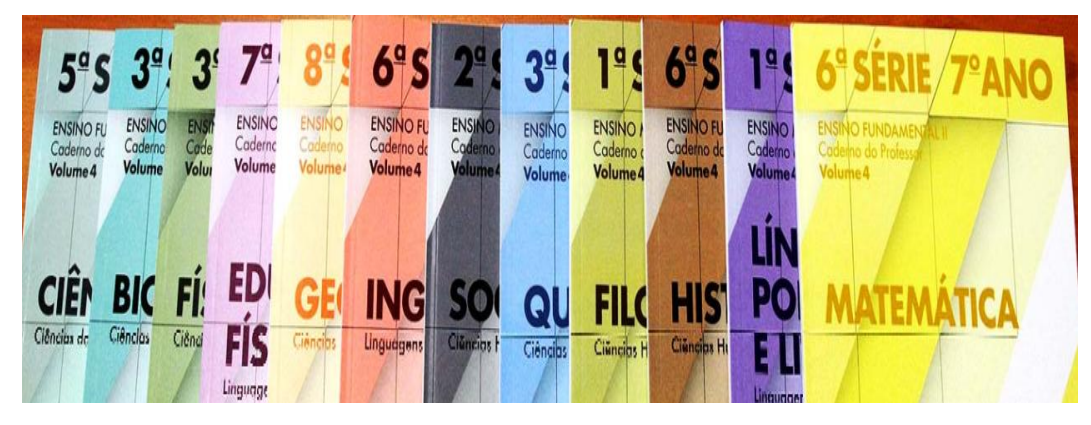

Figura 14: Cadernos do Aluno.

Fonte*: <http://www.educacao.sp.gov.br/caderno-aluno>*

#### **2.1 Atividades desenvolvidas do Currículo do Estado**

*A Situação de Aprendizagem 3,* se inicia propondo aos alunos o preenchimento de duas tabelas e a construção de dois gráficos (Figura 15), na atividade 1.

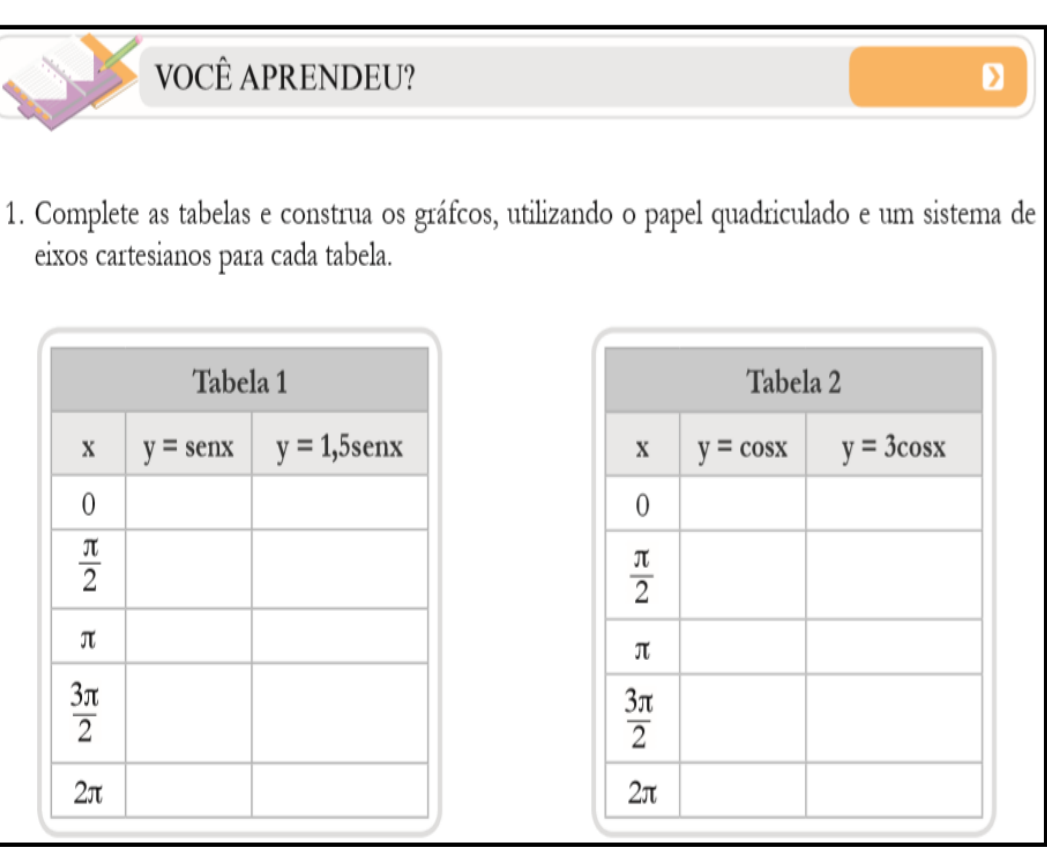

Figura 15: Atividade 1.

Fonte: (São Paulo, 2014, p.37)

Para que os alunos preenchessem a coluna  $y = \text{senx}$  da Tabela 1 mostrada na Figura 15, retomamos a Definição 2.1 (IEZZI, 2004) a seguir.

Definição 2.1**:** Dado um número real x, seja  $P = (P_2, P_1)$  (Figura 16) sua imagem no ciclo (circunferência unitária) tal que P é a extremidade final do arco de (1,0) a P, com medida x, se x 0, com medida ǀx*ǀ*, se x < 0. Para x = 0, P = (1,0). Denominamos **função seno** a função f :  $\mathbb{R} \to \mathbb{R}$  que associa a cada real x o real  $P_1$  = sen x, isto é, f(x) = sen x (IEZZI 2004).

Um exemplo pode ser observado na Figura 16 com sen  $x = P_1$ ,  $P_1 > 0$ .

Notemos que a Definição 2.1 vale para qualquer P pertencente à circunferência unitária, pois como visto no capítulo um, qualquer que seja P este pode ser a imagem de um número real x, bastando tomar  $P = E(t)$  e x = t.

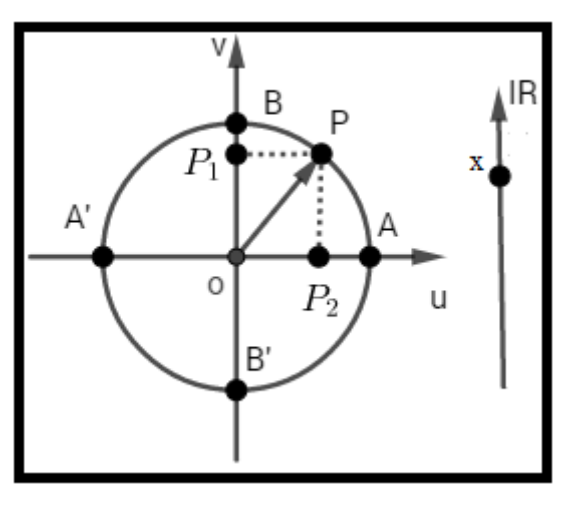

Figura 16: Funções Seno e Cosseno

Fonte: Elaborado pelo autor.

Explicações semelhantes foram dadas para o preenchimento da Tabela 2 (Figura 15). Nela temos a função f :  $\mathbb{R} \to \mathbb{R}$  que associa a cada real x o real  $P_2 = \cos x$ , isto é,  $f(x) = \cos x$ .

De modo geral os alunos preencheram corretamente as Tabelas 1 e 2, conforme pode ser observado na Figura 17.

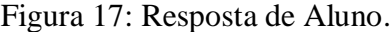

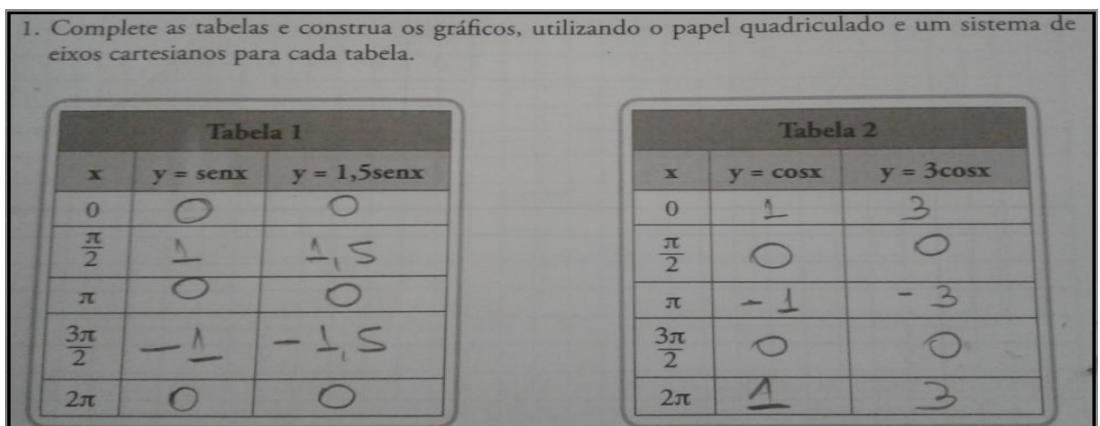

De fato, os valores estão corretos, pois de acordo com o que vimos no capitulo um temos:

- $E(0) = (cos0, sen0) = (1,0) \Rightarrow cos0 = 1 e sen0 = 0$
- $E\left(\frac{\pi}{2}\right)$  $\left(\frac{\pi}{2}\right) = \left(\cos\frac{\pi}{2}\right)$  $\frac{\pi}{2}$ , sen $\frac{\pi}{2}$  $\left(\frac{\pi}{2}\right) = (0,1) \Rightarrow \cos \frac{\pi}{2}$  $\frac{\pi}{2} = 0$  e sen $\frac{\pi}{2}$  $\frac{n}{2}$  =

•  $E(\pi) = (cos\pi, sen\pi) = (-1,0) \Rightarrow cos\pi = -1$  e sen $\pi = 0$ 

• 
$$
E\left(\frac{3\pi}{2}\right) = \left(\cos\frac{3\pi}{2}, \text{sen}\,\frac{3\pi}{2}\right) = (0, -1) \Rightarrow \cos\frac{3\pi}{2} = 0 \text{ e sen}\,\frac{3\pi}{2} = -1
$$

 $E(2\pi) = (cos2\pi, sen2\pi) = (1,0) \Rightarrow cos2\pi = 1$  e sen $2\pi = 0$ 

Temos ainda as construções dos gráficos das funções apresentadas nas Tabelas 1 e 2, Figuras 18 e 19 respectivamente, feitas por um aluno.

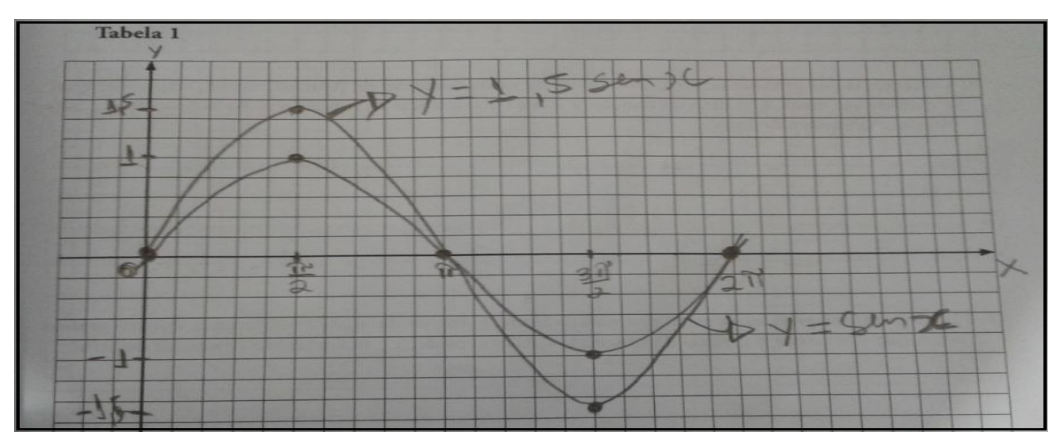

Figura 18: Reposta de Aluno.

Figura 19: Resposta de Aluno.

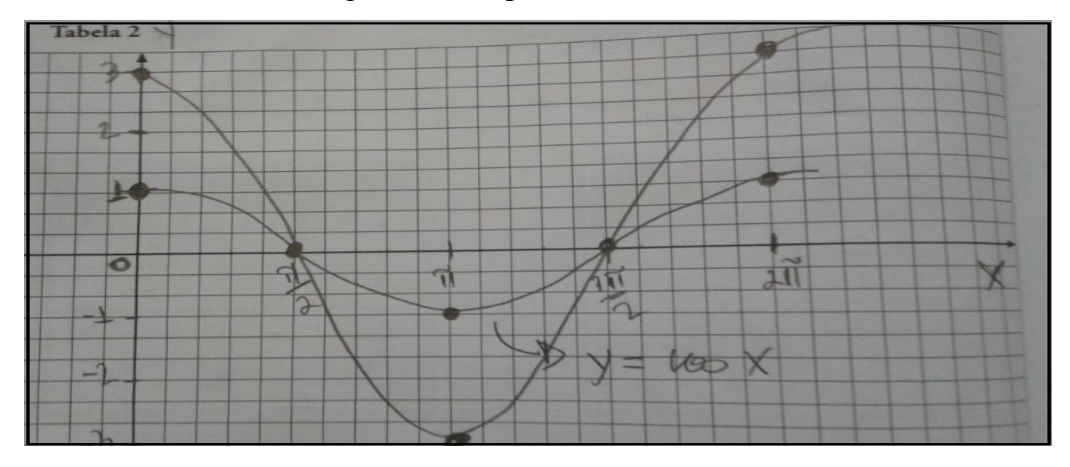

A primeira atividade da *Situação 3,* citada anteriormente, foi desenvolvida satisfatoriamente pela maioria da sala. Uma parcela de 10% aproximadamente teve alguma dificuldade em compreender as definições apresentadas e tiveram, portanto, explicações mais detalhadas e acompanhamento individual para a realização da atividade.

Em seguida os alunos foram questionados sobre o formato dos gráficos, ou seja, perguntamos a eles por que haviam desenhado os gráficos com aquele formato. Nenhum aluno conseguiu dar uma justificativa. Com isso, como atividade complementar, foi proposto que preenchessem a tabela da Figura 20 e construíssem o respectivo gráfico (Figura 23), com o objetivo de obter uma melhor aproximação do gráfico da função seno.

| X         | y = senx |
|-----------|----------|
| 0         |          |
| $\pi/6$   |          |
| $\pi/4$   |          |
| $\pi/3$   |          |
| $\pi/2$   |          |
| $4\pi/6$  |          |
| π         |          |
| $7\pi/6$  |          |
| $4\pi/3$  |          |
| $3\pi/2$  |          |
| $5\pi/3$  |          |
| $11\pi/6$ |          |
| $2\pi$    |          |

Figura 20: Tabela da atividade complementar.

Fonte: Elaborado pelo autor.

Em torno de 30% da sala havia memorizado o seno dos ângulos 30°, 45°e 60° e memorizado também os valores desses graus em *radianos.* Preencheram então a tabela com os valores de seno para esses valores de acordo com o que haviam decorado. No entanto, nenhum aluno soube explicar uma maneira de fazer essa conversão de graus para radianos e nem como encontrar o seno dos ângulos 30°, 45°e 60°. Com base nas Seções 1.1 e 1.3 relembramos então como obter tais senos e a definição de radiano.

Fazendo a conversão de graus para radiano teríamos que 30° =  $\frac{n}{6}$ , 45° =  $\frac{n}{4}$  e 60° =  $\frac{n}{3}$ . De fato,  $2\pi$  rad = 360°. Dividindo ambos os membros desta igualdade pelos números adequados (12, 8 e 6, respectivamente) chegamos as igualdades desejadas.

Os ângulos 30°, 45°e 60° são agudos e podem ser observados em um quadrado e triângulo equilátero, conforme Figura 21.

Figura 21: Ângulos de 30°, 45*°* e 60°.

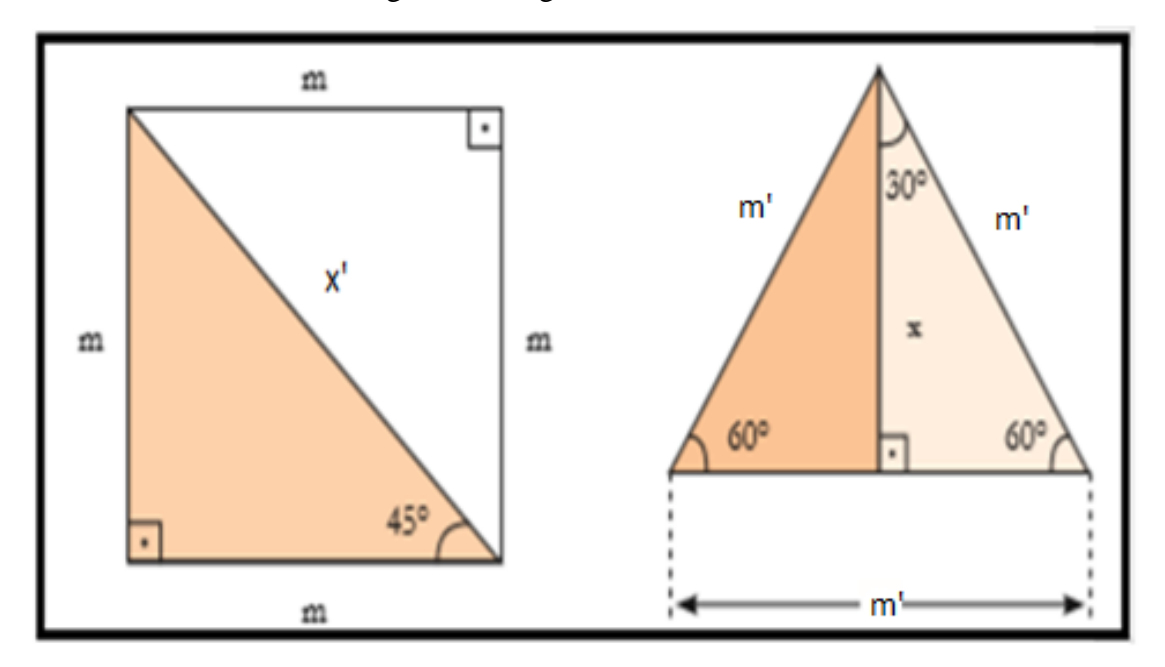

Fonte: (São Paulo, 2014, p.24).

Aplicando o Teorema de Pitágoras nos triângulos retângulos da Figura 21 temos respectivamente que  $x' = m\sqrt{2} e x = m'\frac{\sqrt{2}}{2}$  $\frac{\pi}{2}$ . Como os ângulos são agudos, por definição  $sen45^{\circ} = \frac{m}{m}$  $\frac{m}{m\sqrt{2}} = \frac{\sqrt{2}}{2}$  $\frac{12}{2}$ ,  $\boldsymbol{m}$  $\overline{c}$  $\frac{2}{m'}=\frac{1}{2}$  $\frac{1}{2}$  e sen60° =  $\frac{m r_1^{\sqrt{3}}}{m r_1^{\sqrt{3}}}$  $\overline{c}$  $\frac{m r}{m r} = \frac{\sqrt{2}}{2}$  $\frac{13}{2}$ Na circunferência unitária, sen $\frac{\pi}{6}$  $\frac{\pi}{6} = \frac{1}{2}$  $\frac{1}{2}$ , sen  $\frac{\pi}{4}$  $\frac{\pi}{4} = \frac{\sqrt{2}}{2}$  $\frac{\sqrt{2}}{2}$  e sen $\frac{\pi}{3}$  $\frac{\pi}{3} = \frac{\sqrt{3}}{2}$  $\frac{\sqrt{3}}{2}$ . Para finalizar o preenchimento da tabela foram introduzidas proposições tais como:

Proposição 2.1: Dado o número real x tal que  $\frac{\pi}{2} < x < \pi$ , então senx = sen $(\pi - x)$  e  $\cos x = -\cos(\pi - x).$ 

Demonstração:

Seja P a imagem de x no ciclo (Figura 22). Seja P´, o ponto do ciclo, simétrico de P em relação ao eixo dos senos. Temos:  $\widehat{AP} + \widehat{PA} = \pi$  (no sentido anti-horário). Como  $\widehat{AP}$ <sup>+</sup> =  $\widehat{PA}$ ,  $\widehat{AP}$  +  $\widehat{AP}$  =  $\pi$ . Portanto,  $\widehat{AP}$  =  $\pi$  - x.

Desta forma,  $senx = sen(\pi - x) e cos x = -cos (\pi - x)$ . Para maiores detalhes ver Iezzi (2004).

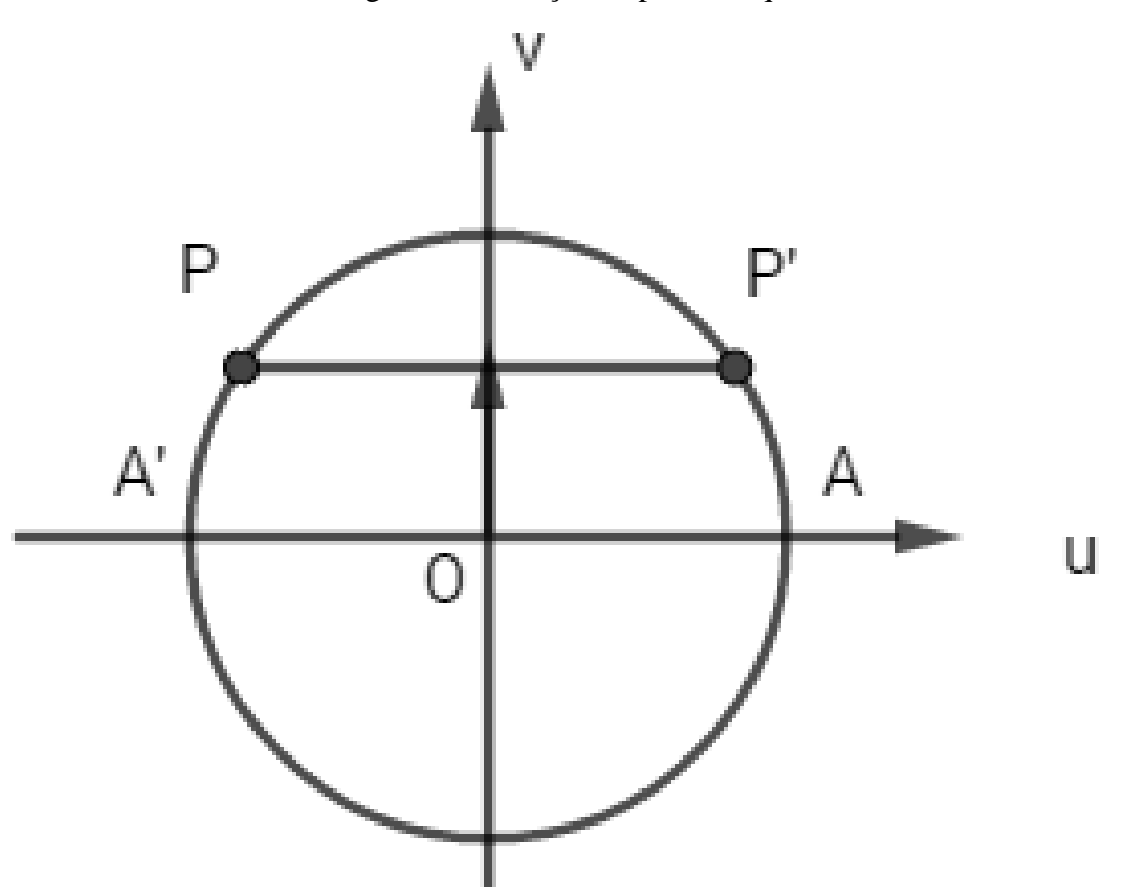

Figura 22: Redução ao primeiro quadrante.

Fonte: Elaborado pelo autor.

Por exemplo, sen 
$$
\frac{4\pi}{6}
$$
 = sen  $\left(\pi - \frac{4\pi}{6}\right)$  = sen  $\left(\frac{\pi}{3}\right) = \frac{\sqrt{3}}{2}$ .

É importante observarmos que para calcular sen<sup>7</sup>  $\frac{7h}{6}$ , por exemplo, E  $(x, y)$  então  $E(t + \pi) = (-x, -y)$  (Figura 10), como visto no capitulo 1. Logo, para  $E(t) = (sent, cost)$  temos que  $E(t + \pi) = (-cost, -sent)$ . Assim,  $(cos(t + \pi), sen(t +$  $\pi$ ) = (-cost, -sent), ou seja sen(t +  $\pi$ ) = -sent.

$$
\text{Para } t = \frac{\pi}{6}, \text{sen}\left(\frac{7\pi}{6}\right) = \text{sen}\left(\frac{\pi}{6} + \pi\right) = -\text{sen}\frac{\pi}{6} = -\frac{1}{2}.
$$

Após essas explicações 60% dos alunos preencheram corretamente a tabela da Figura 17 e construíram o gráfico como o da Figura 23.

Uma alternativa para calcular sen<sup>7</sup>  $\frac{7h}{6}$ , é utilizar a Fórmula da adição, conforme apresentado na seção 1.5.

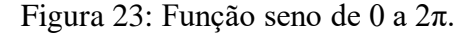

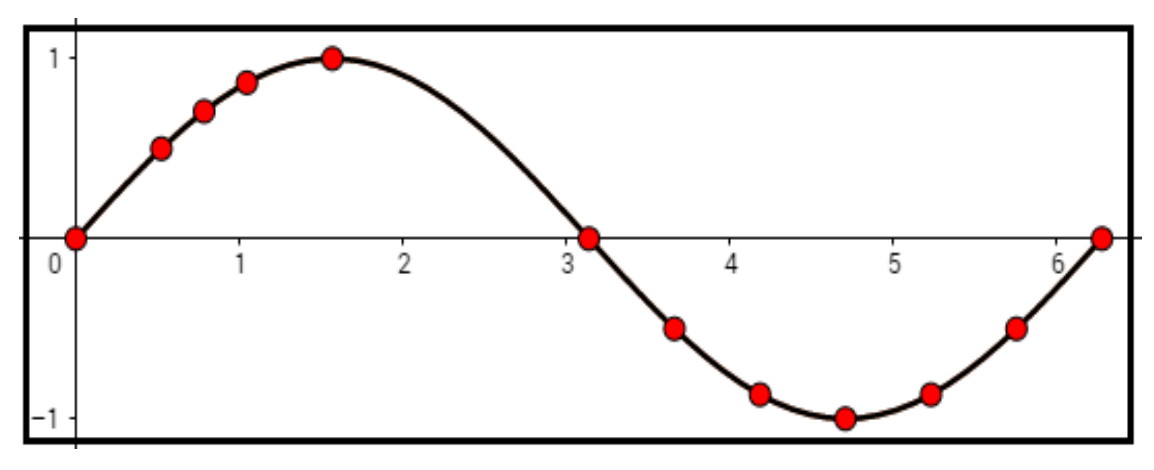

Fonte: Elaborado pelo autor.

As atividades 2 e 3 a seguir, assim como aparecem na *Situação de Aprendizagem 3,* do *Caderno do Aluno* (SÃO PAULO, 2014), sem adaptações, também foram aplicadas aos alunos da segunda 2ª série do Ensino Médio.

Atividade 2. (CADERNO DO ALUNO, GOVERNO DO ESTADO DE SÃO PAULO) Observando os gráficos construídos até agora nesta Situação de Aprendizagem, responda: qual é a diferença entre o gráfico da função y = senx e o gráfico da função  $y'$  = Asenx, onde A é um número diferente de zero?

Atividade 3. (CADERNO DO ALUNO, GOVERNO DO ESTADO DE SÃO PAULO) Observando os gráficos construídos na atividade 1, responda: qual é a diferença entre o gráfico da função y = cosx e o gráfico da função y' = Acosx, onde A é um número diferente de zero?

Em torno de 50% dos alunos responderam nas atividades dois e três que a constante *A* estava relacionada à amplitude da "onda", isto é, à distância entre o eixo horizontal e o valor máximo da função.

A imagem da função  $y = \cos x$  é o intervalo  $[-1, 1]$ , pois, como já vimos no Capítulo 1,  $\cos^2 x + \sin^2 x = 1$ , então  $-1 \le \cos x \le 1$ .

Temos ainda que se  $A > 0$  e  $-A \le y' \le A$  então  $-1 \le \frac{y}{4}$  $\frac{y}{A} \leq 1$ . Logo, para qualquer  $\frac{y}{A}$ podemos tomar *t* tal que  $cost = \frac{y}{x}$  $\frac{y}{A}$ , que equivale a  $y' = Acost$ .

Também, a imagem da função  $y' = Acost$  é [-A, A]. De fato,  $-1 \leq \frac{y}{a}$  $\frac{y}{A} \leq 1$  e  $y' \leq A$ .

Para  $y =$ sen $x \, e \, y' =$ Asen $x \, \text{\'e}$  análogo.

Novamente os alunos que tiveram alguma dificuldade, como em compreender o enunciado da questão, tiveram um acompanhamento individualizado.

Na atividade 4 (Figura 24) foi proposto a construção de mais dois gráficos para que os alunos pudessem responder a atividade 5.

Figura 24: Atividade 4 do Caderno do Aluno.

| Complete a tabela e desenhe em um mesmo sistema de eixos cartesianos, no papel quadricu            |  |
|----------------------------------------------------------------------------------------------------|--|
| lado, os gráfcos de y = cosx e de y = cos $\left(\frac{x}{2}\right)$ , no intervalo [0, 4 $\pi$ ]. |  |

| $\frac{x}{2}$   | $\mathbf X$ | $y = cosx$ | $y = cos\left(\frac{x}{2}\right)$ |
|-----------------|-------------|------------|-----------------------------------|
| Ô               |             |            |                                   |
| $\frac{\pi}{2}$ |             |            |                                   |
| π               |             |            |                                   |
| $rac{3\pi}{2}$  |             |            |                                   |
| $2\pi$          |             |            |                                   |

Fonte: (SÃO PAULO, 2014, p.40).

A atividade 4 é bem semelhante às atividades 1 e 2 e as repostas de 90% dos alunos foi semelhante à resposta esperada na Figura 25.

|                         |                           |                            | $\upsilon$                                                       |
|-------------------------|---------------------------|----------------------------|------------------------------------------------------------------|
| X<br>$\mathbf{\hat{z}}$ | $\boldsymbol{\mathrm{X}}$ | $\frac{x}{2}$<br>$y = cos$ | $y = cos x$<br>hon .                                             |
| $\theta$                |                           |                            | $3\pi$                                                           |
| $rac{\pi}{2}$           | π                         |                            | $\chi$<br>3<br>$\bf{0}$<br>π<br>$2\pi$<br>л<br>4π<br>$3\pi$<br>Ą |
| π                       | $2\,\pi$                  | $-1$                       |                                                                  |
| $rac{3\pi}{2}$          | $3\pi$                    |                            | $-1$<br>X<br>$y = cos$<br>5                                      |
| $2\pi$                  | $4\pi$                    |                            | $\sim$                                                           |

Figura 25: Resposta esperada da atividade 4.

Fonte: (SÃO PAULO, 2014, p.44).

Atividade 5 (SÃO PAULO, 2014) Escreva uma diferença entre os gráficos das funções y = cosx e y = cos  $\left(\frac{x}{2}\right)$  $\frac{x}{2}$ .

Após explicarmos a definição de período, conforme Definição 2.2, pela análise do gráfico quase 100% dos alunos não tiveram dificuldade em perceber que o período do gráfico da função  $y = \cos x$  é  $2\pi$ , enquanto o gráfico da função  $y = \cos \left(\frac{x}{a}\right)$  $\frac{x}{2}$ ) é 4 $\pi$ .

No entanto, nenhum aluno conseguiu dar uma justificativa matemática para o fato da função  $y = cos(\frac{x}{2})$  $\frac{\pi}{2}$ ) ser periódica e seu período ser igual a 4 $\pi$ , como por exemplo, justificar dizendo que para cost completar um período é necessário que  $t = \frac{x}{g}$  $\frac{x}{2}$ , percorra o intervalo [0,2 $\pi$ ], isto é, x percorra o intervalo [0,4 $\pi$ ].

Definição 2.2: Uma função f:  $A \rightarrow B$  é **periódica** se existir um número  $p > 0$ satisfazendo a condição

$$
f(x+p) = f(x), \forall x \in A.
$$

O menor valor de p que satisfaz essa condição é chamado **período de f** (IEZZI 2004).

Segue a justificativa teórica relativa ao período da função  $y = cos(\frac{x}{2})$  $\frac{x}{2}$ ).

Do Capítulo 1 sabemos que :

 $E(t') = E(t)$  se, e somente se  $t' = t + 2k\pi$ ,

Logo,

 $(cost, sent) = (cost', sent')$  se, e somente se  $t^{'} = t + 2k\pi.$ 

Desta forma,  $cost = cos(t + 2k\pi) e sent = sen(t + 2k\pi)$  para todo  $t \in \mathbb{R}$ .

Portanto, as funções seno e cosseno são periódicas e seus períodos são iguais a 2π.

Temos ainda que, dado  $f(x) = cos(\frac{x}{2})$  $\left(\frac{x}{2}\right)$ , então  $f(x+4\pi) = \cos\left(\frac{x}{2}\right)$  $\frac{x}{2}$  +  $\cos\left(\frac{x}{2}\right)$  $\frac{x}{2}$  =  $f(x)$ .

Logo,  $f(x + 4\pi) = f(x)$  para qualquer  $x \in \mathbb{R}$ .

Se  $f(x+p') = f(x)$  com  $p' > 0$  para qualquer  $x \in \mathbb{R}$  então cos $\left(\frac{x}{2}\right)$  $\frac{x}{2} + \frac{p}{2}$  $\frac{p}{2}$  $\cos\left(\frac{1}{2}\right)$  $\frac{1}{2}(x+p')$  =  $f(x+p') = f(x) = \cos(\frac{x}{2})$  $\frac{x}{2}$ 

Como o período da função cosseno é  $2\pi$ ,  $\frac{p}{2}$  $\frac{\rho}{2} \geq 2\pi$ ,ou seja  $p' \geq 4\pi$ . Portanto, o período de y =  $cos(\frac{x}{2})$  $\frac{\pi}{2}$ ) é 4 $\pi$ 

Novamente as Atividades 6 e 7 (SÃO PAULO, 2014-2017, pag. 42 a 44) eram semelhantes às Atividades 1 e 2.

Os gráficos da maioria dos alunos foram semelhantes à resposta esperada (Figura 26 e 27). No entanto, o foco dessas atividades não era apenas desenhar os gráficos, mas justificar com argumentos matemáticos as diferenças dos gráficos das funções.

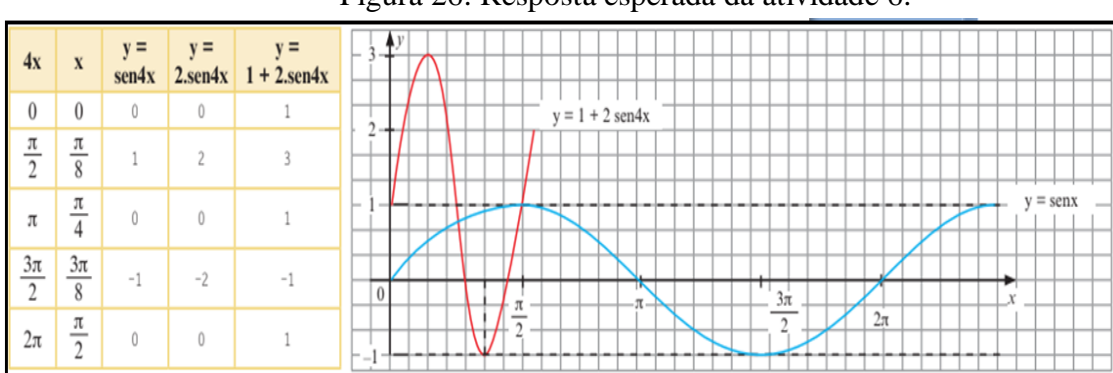

Figura 26: Resposta esperada da atividade 6.

Fonte: (São Paulo, 2014, p.44).

A diferença que devemos notar na Atividade 6, é a mudança no período da função  $y =$ senx com relação ao da função  $y = 1 + 2$ sen4x, que agora foi de  $2\pi$  para  $\frac{\pi}{2}$  $\frac{\pi}{2}$ , a justificativa é análoga a justificativa da atividade 5. E ainda quando somamos 1 a função  $y = 2sen4x$  alteramos a imagem, da função  $y = senx$ , de  $[-1,1]$  para  $[-1,3]$ . De fato,  $-2 \leq 2sen4x \leq 2 ent$ ão  $1 - 2 \leq 1 + 2sen4x \leq 1 + 2 assim - 1 \leq 1 + 2sen4x \leq 3$ .

Alterações semelhantes aconteceram na atividade 7 (Figura 27).

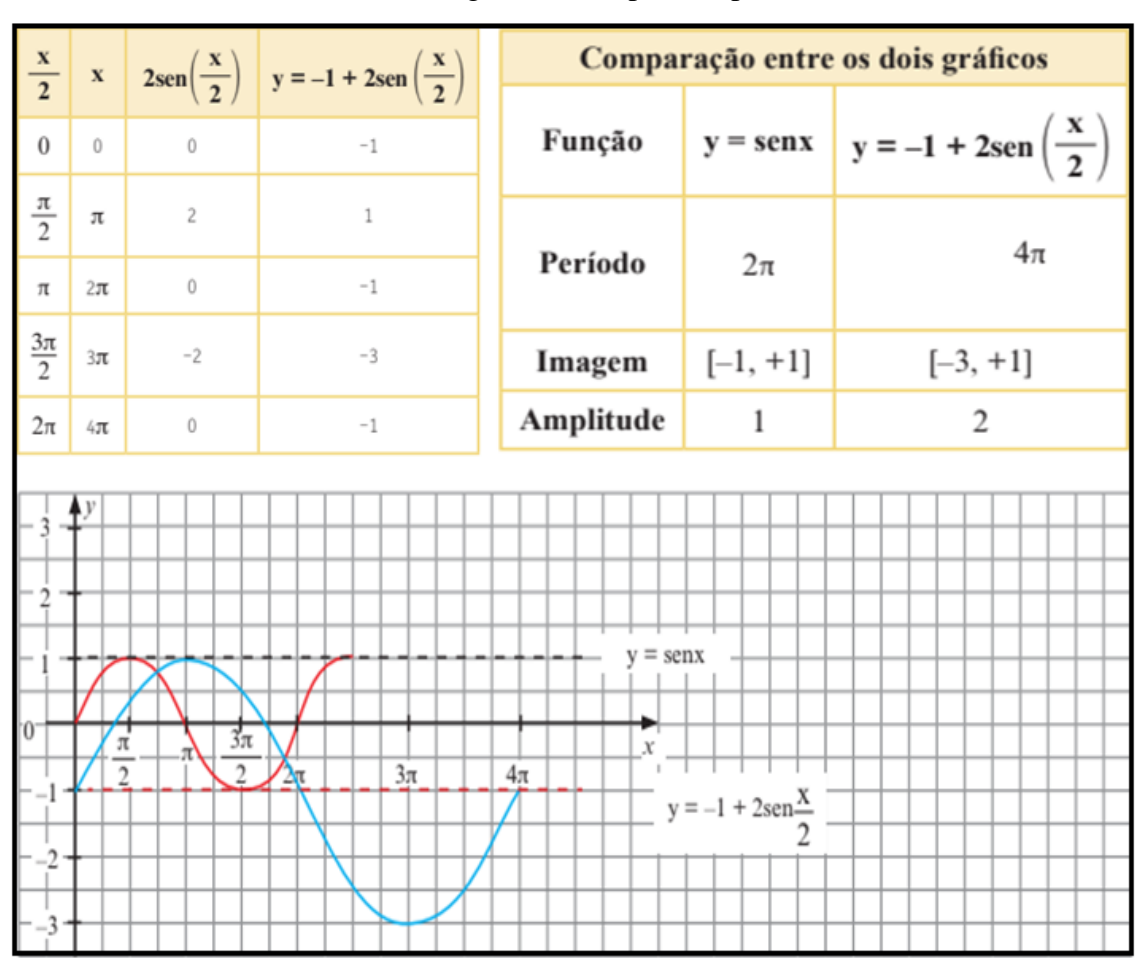

Figura 27: Resposta esperada da atividade 7.

Fonte: (SÃO PAULO, 2014, p.45).

Os alunos em geral, não tiveram grandes dificuldades em realizar as atividades, colocadas até aqui, desta *Situação de Aprendizagem,* pois como pudemos notar para que respondessem a maioria das questões bastava que olhassem os gráficos construídos.

A dificuldade ocorreu quando pedimos para que os alunos justificassem as repostas dadas utilizando conceitos matemáticos desenvolvidos em sala até aquele momento. Por exemplo, do porque a imagem da função  $y = \text{sen}x$ , na atividade 6, sofre tais transformações quando alteramos sua sentença para  $y = 1 + 2sen4x$  apenas um aluno da sala deu uma resposta próxima da correta.

Para solucionar esse problema retomamos alguns conceitos, utilizando, por exemplo, (IEZZI, 2004).

## **3 O GEOGEBRA COMO AUXÍLIO NO ENSINO DAS FUNÇÕES TRIGONOMÉTRICAS**

A seção **Para Saber Mais** do Caderno do Aluno, como na Figura 28, traz uma recomendação para que softwares livres sejam utilizados na construção de gráficos de algumas funções. No entanto, não apresenta como utilizar os softwares e sim as respostas obtidas com eles (Figura 28). Nem todos os professores e alunos tem acesso ou facilidade de trabalhar com tais softwares para o ensino e aprendizagem da matemática.

### Figura 28: Seção Para Saber Mais.

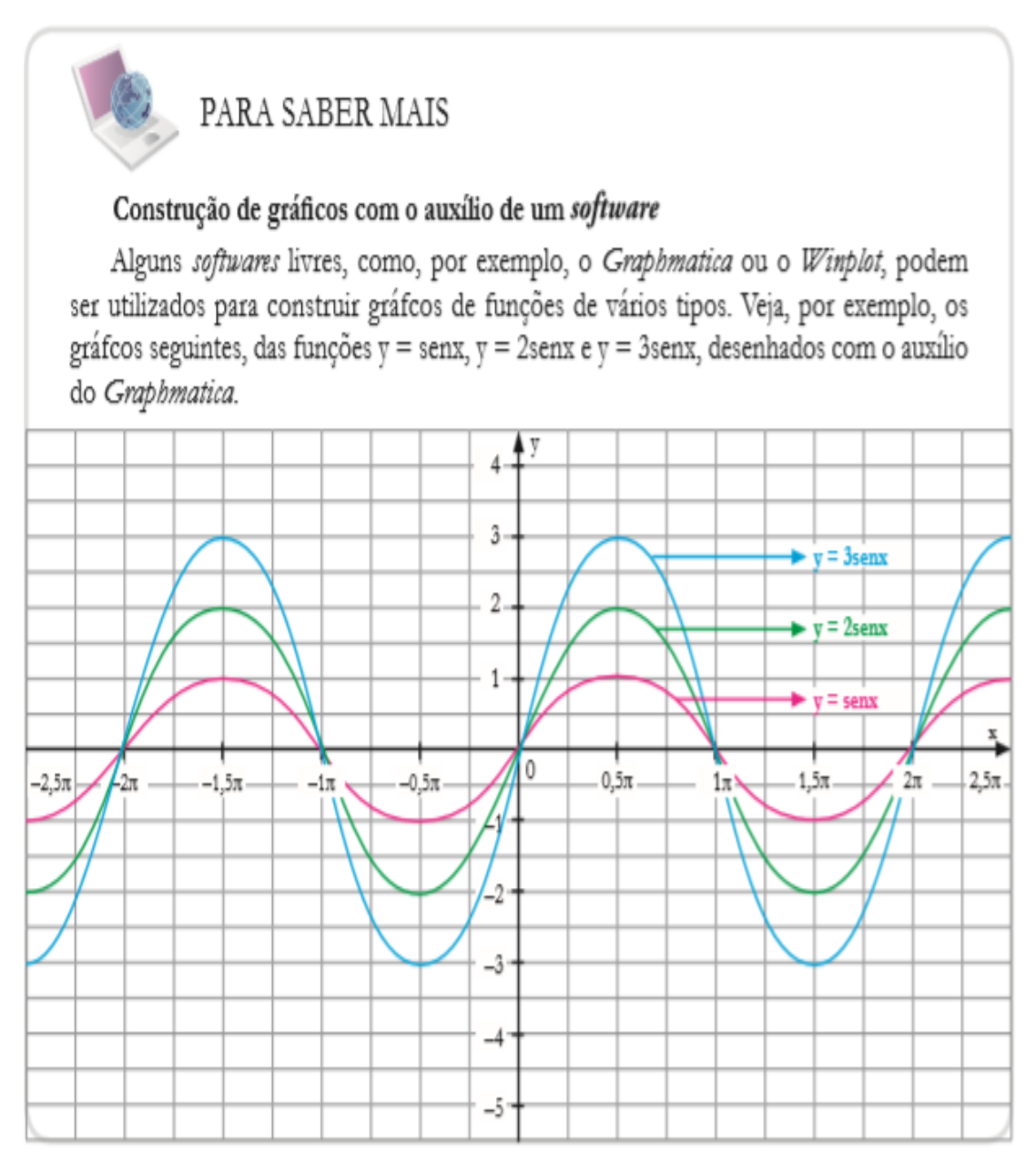

Fonte: (SÃO PAULO, 2014, p.44).

Diante disso, e aliado ao fato de que a construção manual de muitos gráficos pode ser um pouco trabalhosa e desestimulante para os alunos, para a compreensão dos conceitos relacionados às funções trigonométricas, propomos neste capítulo, uma atividade baseada nos exercícios da Situação de Aprendizagem anteriormente apresentada, para ser desenvolvida na sala de informática, com o auxílio do software GeoGebra. Tal atividade foi aplicada na mesma turma de alunos anteriormente citada.

Os ambientes de geometria dinâmica como o GeoGebra propiciam uma nova perspectiva na exploração de funções, pois nesses ambientes podemos propor atividades para promover uma articulação entre funções e geometria. Os recursos dinâmicos nos permitem transmitir de forma concreta aos alunos as relações funcionais entre objetos geométricos.

O professor tem sido incentivado a utilizar softwares como o GeoGebra, como no Caderno do Professor, o qual é utilizado nas escolas públicas da Rede Estadual de São Paulo:

> "[...] sugerimos que o professor utilize um software de construção de gráficos para auxiliar a compreensão dos alunos e imprimir maior velocidade às conclusões." (SÃO PAULO, 2014, p.40)

Neste sentido, nas seções a seguir apresentaremos algumas dentre as inúmeras ferramentas que o GeoGebra possui, no intuito de facilitar sua aplicação no ensino das funções seno e cosseno.

### **3.1 Um pouco do GeoGebra**

Este software é livre e é encontrado para download em [https://www.geogebra.org.](https://www.geogebra.org/) Com ele podemos construir e estudar dinamicamente os gráficos das *funções trigonométricas*. Na Figura 29 temos a barra de tarefas ou ferramentas que aparece na tela inicial do GeoGebra versão Classic.

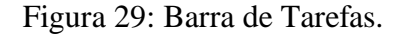

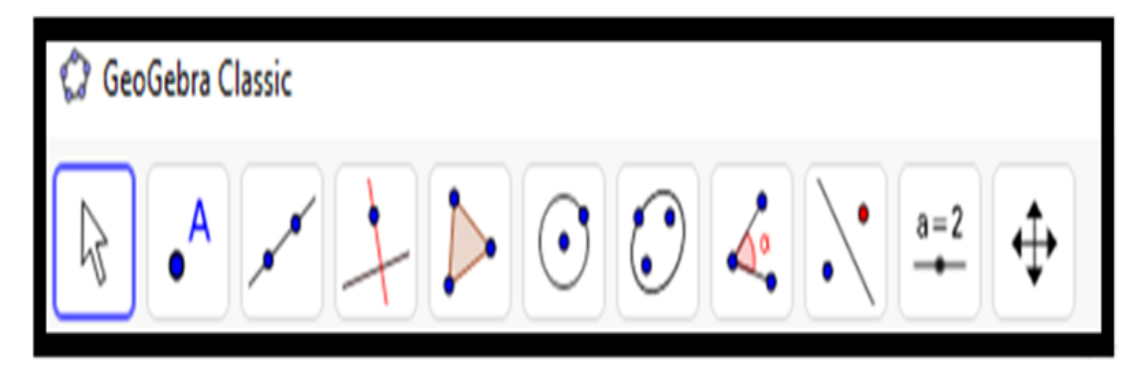

Fonte: GeoGebra.

Com essa barra de ferramentas podemos, por exemplo:

- Mover e arrastar objetos.
- Selecionar um ponto no plano.
- Determinar uma reta através de dois pontos selecionados.
- Traçar uma perpendicular a uma reta ou segmento dado.
- Criar um círculo, dado o centro e um de seus pontos.
- Criar um controle deslizante.

Utilizaremos essa barra para executar grande parte dos passos das atividades propostas adiante neste trabalho. Para se ter acesso a uma das ferramentas, basta clicar sobre o botão e selecionar a opção desejada. Por exemplo, para criar um ponto no plano basta clicar no segundo botão da esquerda para a direita (Figura 29) e em seguida clicar no plano.

Em alguns itens das atividades é solicitado que o aluno habilite ou desabilite algumas opções como fixar objeto ou exibir rótulo, como no item 4 do roteiro da seção 3.2. Essas e outras solicitações, como mudar o estilo ou a cor de um determinado objeto, são cumpridas clicando com o botão direito do mouse sobre o objeto em questão, posteriormente clicando em configurações e finalmente escolhendo a opção desejada. Esse procedimento pode ser utilizado, também, para renomear um objeto.

Não nos aprofundaremos muito no conhecimento das ferramentas do GeoGebra, pois optamos por explorar apenas aquelas que serão utilizadas durante a aplicação das atividades, já que nosso foco é utilizar o software como um auxílio no estudo das funções, seno e cosseno.

Alguns comandos serão digitados na janela de entrada, que é facilmente localizável, e os gráficos aparecerão no plano cartesiano da tela inicial (Figura 30).

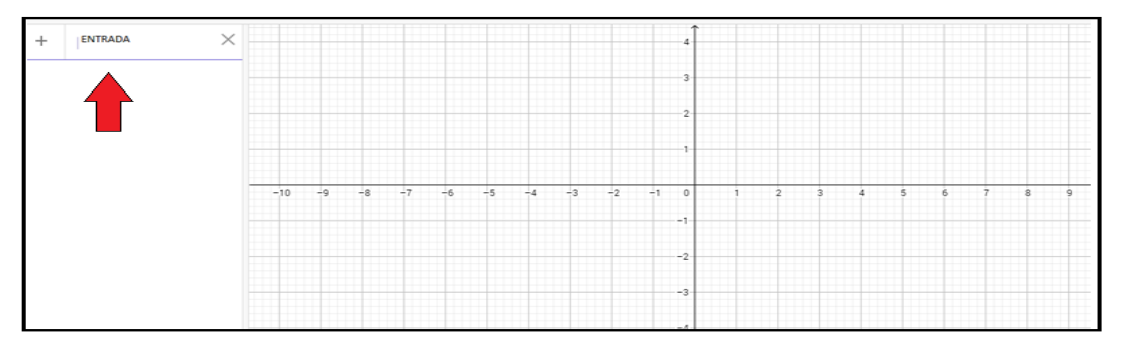

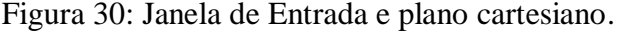

Fonte: GeoGebra.

Na seção 3.2 é proposto um roteiro no Geogebra para desenvolvimento da Situação de Aprendizagem 3 (SÃO PAULO, 2014) com o objetivo de auxiliar no ensino e aprendizagem das funções seno e cosseno. Para sua elaboração usamos como auxílio Giraldo (2013) e Caderno do Aluno (SÃO PAULO, 2014). O roteiro foi aplicado em sala de aula para os mesmos alunos já mencionados, para revisar o conteúdo anteriormente desenvolvido.

Na seção 3.3 apresentamos uma proposta de duas atividades no geogebra como uma alternativa de metodologia de ensino para introduzir o valor de  $\pi$  e o comprimento da circunferência; e interpretação do gráfico para exibir a função trigonométrica (modelagem matemática) e suas propriedades. Essas atividades não foram desenvolvidas até o momento. Pretendemos utilizá-las em 2020.

3.2 Roteiro para as aulas sobre as funções trigonométricas seno e cosseno no GeoGebra

Esse roteiro tem por objetivo o uso do GeoGebra para esclarecer a relação entre graus e radianos, assim como características das funções seno e cosseno através do esboço dos seus gráficos. Para o esboço dos gráficos será inserido também o controle deslizante do GeoGebra.

- **1.** Abra o *GeoGebra*;
- **2.** Crie o ponto *O = (0,0)* e habilite a opção *Fixar Objeto;*
- **3.** Crie o ponto *C = (-1,0)* e habilite a opção *Fixar Objeto;*
- **4.** Crie o circulo *c* com centro em *C* passando por *O*, desabilite *Exibição de Rótulo* e mude o estilo da linha para *tracejado.*
- **5.** Crie o ponto  $A = (2\pi, 0)$  e habilite a opção *Fixar Objeto*;
- **6.** Crie o ponto  $P \in \overrightarrow{OA}$ .
- **7.** Trace o segmento  $\overline{OP}$ , para  $\overline{OP}$ : desabilite *Exibição de Rótulo*, escolha *verde escuro* na *aba cor* e *Espessura da Linha 10* na *aba estilo;*
- **8.** Digite na entrada: *radiano =* Segmento (*O,P*) e em *Exibir Rótulo* escolha *valor;*
- 9. Crie o ponto  $Q = \text{Girar}(Q, radiano, C)$  e o arco  $\widehat{OQ}$  no sentido anti-horário, para : desabilite *Exibição de Rótulo;*
- **10.** Crie o ângulo OĈQ e em *Exibir Rótulo* escolha *valor*;
- **11.** Digite na entrada:  $\text{seno} = \text{Fun} \tilde{\text{e}} \tilde{\text{a}} \tilde{\text{o}} (\text{Sin}(\textbf{x}), \textbf{x}(O), \textbf{x}(P));$
- **12.** Digite na entrada:  $cos\theta = \text{Fun}\tilde{c}$ ão( $\text{Cos}(x), x(O), x(P)$ );
- **13.** Crie o controle deslizante *k* tal que  $-20 \le k \le 20$ ;
- **14.** Digite na entrada a Função *y = k.seno,* e verifique o gráfico de *y* para *k* = 1, *k* = 5 e k = -3 quando *P* percorre o eixo x no intervalo  $[0, \infty +]$ ;
- **15.** Altere *seno* para Função(Sin(x),x(*P*),x(*O*)) e verifique o gráfico de *y* para *k* = 5 e *k*  $=$  -3 quando *P* percorre o eixo x no intervalo  $]-\infty,0[$ .
- **16. (CADERNO DO ALUNO, GOVERNO DO ESTADO DE SÃO PAULO, ADAPTADO)** Observando os gráficos construídos no *GeoGebra,* responda: qual é a alteração produzida no gráfico de seno quando multiplicamos toda a função por um valor valor constante  $k \neq 0$ ?
- **17. (CADERNO DO ALUNO, GOVERNO DO ESTADO DE SÃO PAULO, ADAPTADO)** Observando os gráficos desenhados no *GeoGebra* responda:

\_\_\_\_\_\_\_\_\_\_\_\_\_\_\_\_\_\_\_\_\_\_\_\_\_\_\_\_\_\_\_\_\_\_\_\_\_\_\_\_\_\_\_\_\_\_\_\_\_\_\_\_\_\_\_\_\_\_\_\_\_\_\_\_\_\_

\_\_\_\_\_\_\_\_\_\_\_\_\_\_\_\_\_\_\_\_\_\_\_\_\_\_\_\_\_\_\_\_\_\_\_\_\_\_\_\_\_\_\_\_\_\_\_\_\_\_\_\_\_\_\_\_\_\_\_\_\_\_\_\_\_\_

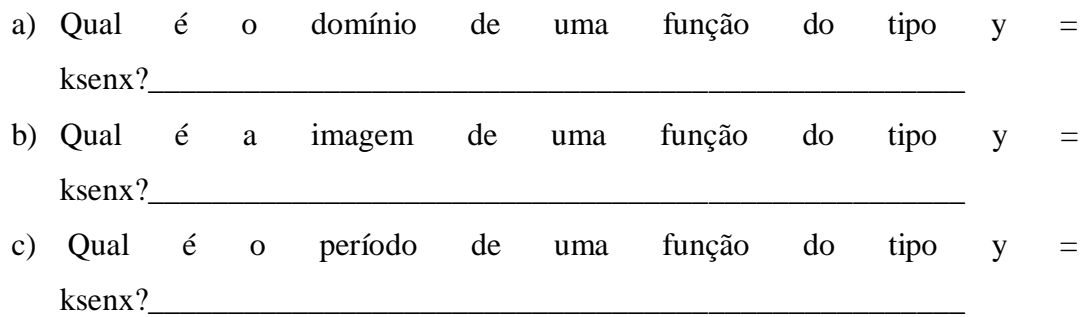

18. Altere a função y para y= k.cosseno. Verifique quais as transformações ocorridas na função *cosseno* quando variamos *k.*

### 3.3 O número  $\pi$

Proposta de Atividade 1 : Desenvolva no GeoGebra o roteiro a seguir:

- Abra o GeoGebra;
- Crie o controle deslizante *a;*
- $\bullet$  Ajuste o botão do controle deslizante para  $a = 3$ ;
- Crie um polígono regular *p* qualquer de lado *a*;
- Crie uma circunferência *c* passando pelos vértices do polígono *p*;
- Através do botão distância, comprimento ou perímetro exiba o perímetro de *p* no plano;
- Utilizando o controle deslizante, para diferentes valores de *a* obtenha raio de *c* com o auxílio de uma calculadora e observe o perímetro de *p*;
- Preencha a Tabela 1 e responda: O que você observa em relação  $\frac{p'}{2r}$  ? O que você conclui quanto ao comprimento da circunferência?

| $\boldsymbol{a}$ | $r =$ raio de $c$ | 2.r | $p'$ = perímetro<br>$\operatorname{de} p$ | $\frac{p'}{2r}$ |
|------------------|-------------------|-----|-------------------------------------------|-----------------|
| $\mathfrak{Z}$   |                   |     |                                           |                 |
| $\sqrt{6}$       |                   |     |                                           |                 |
| $10\,$           |                   |     |                                           |                 |
| 25               |                   |     |                                           |                 |
| $40\,$           |                   |     |                                           |                 |
| $60\,$           |                   |     |                                           |                 |
| $90\,$           |                   |     |                                           |                 |

Tabela 1: Dados dos polígonos inscritos na circunferencia.

Resposta esperada:

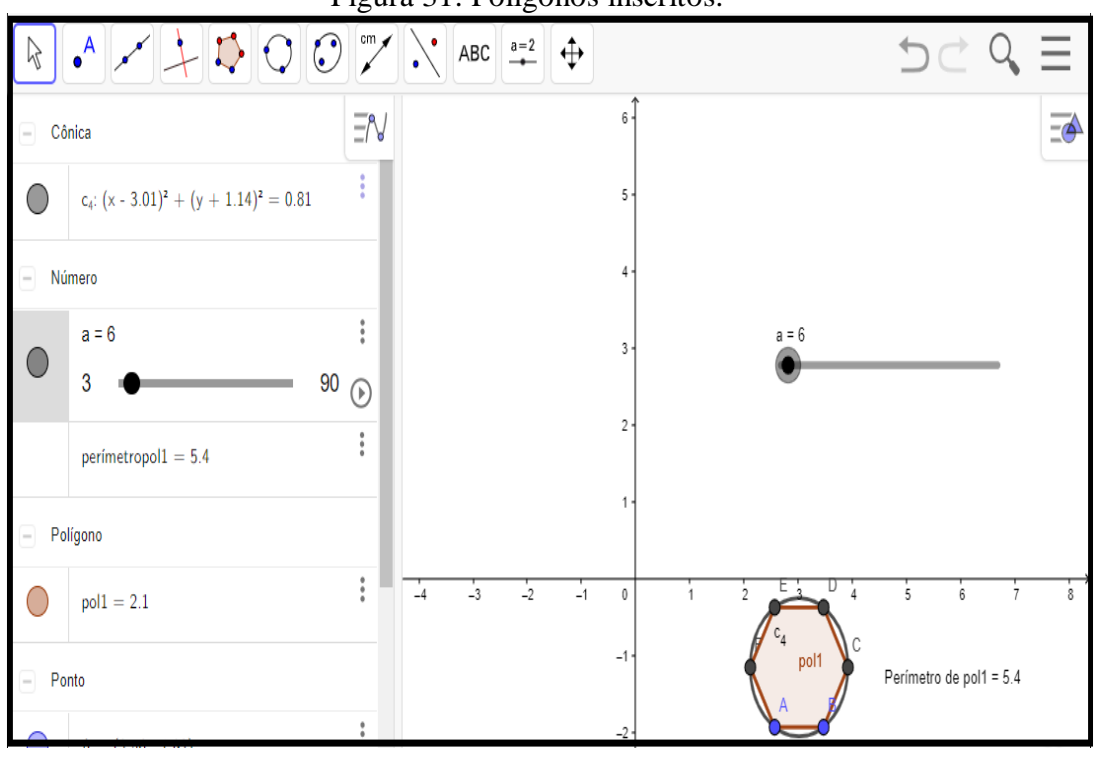

Figura 31: Polígonos inscritos.

Fonte: GeoGebra.

| $\boldsymbol{a}$ | $r =$ raio de c | 2.r    | $p' =$<br>perímetro<br>$\textbf{d} \textbf{e} \, p$ | $\boldsymbol{p}'$<br>2r |
|------------------|-----------------|--------|-----------------------------------------------------|-------------------------|
| 3                | 0,519           | 1,038  | 2,7                                                 | 2,601                   |
| 6                | 0,9             | 1,8    | 5,4                                                 | 3                       |
| 10               | 1,456           | 2,912  | 9                                                   | 3,090                   |
| 25               | 3,590           | 7,18   | 22,5                                                | 3,133                   |
| 40               | 5,735           | 11,47  | 36                                                  | 3,138                   |
| 60               | 8,598           | 17,196 | 54                                                  | 3,1402                  |
| 90               | 12,894          | 25,788 | 81                                                  | 3,1409                  |

Tabela 2: Dados dos polígonos inscritos na circunferencia.

Observemos que como os polígonos são inscritos nas circunferências temos uma aproximação de π por falta. Uma atividade semelhante pode ser elaborada para uma aproximação de  $\pi$  pela sobra com polígonos circunscritos.

Proposta de atividade 2:

a) Observe o gráfico a seguir que representa a variação da pressão (P, em milímetros de mercúrio, mmHg) nas paredes dos vasos sanguíneos em função do instante (t, em segundos) em que a medida da pressão foi realizada.

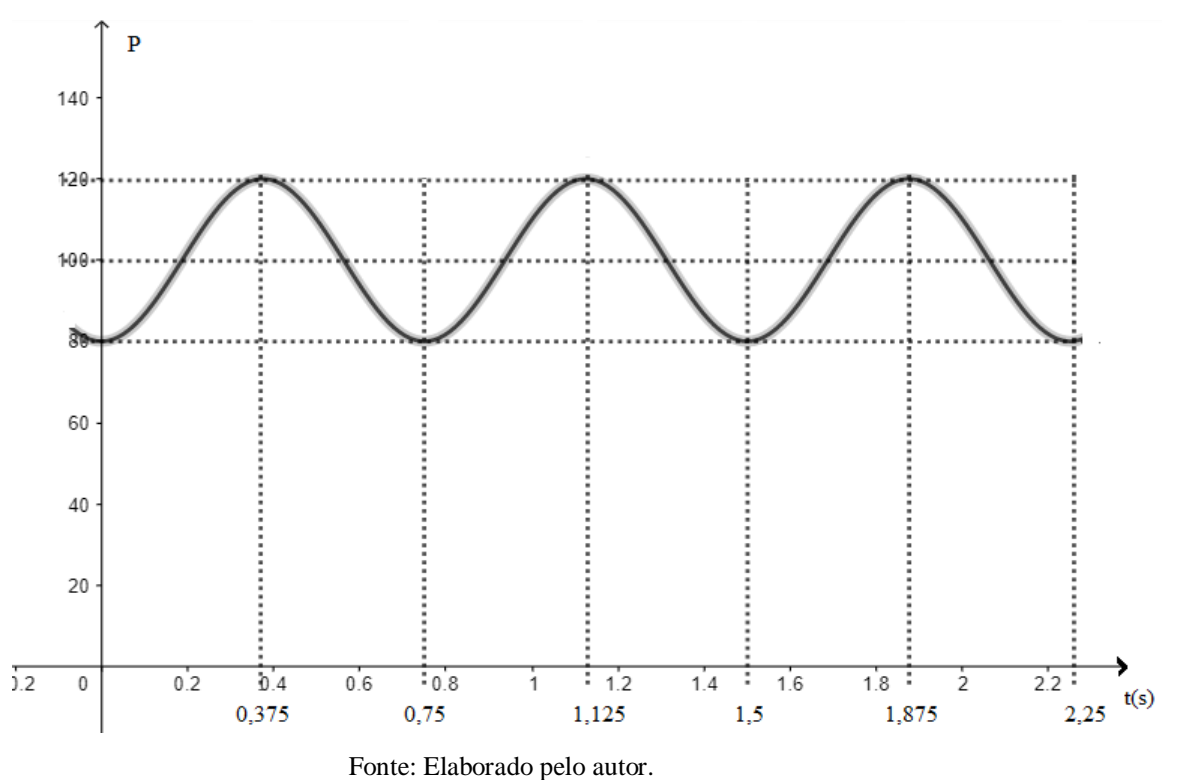

Figura 32: Pressão Sanguínea x Tempo.

b) Qual a imagem da função, a amplitude e o período?

- c) Qual é a equação da função que gerou esse gráfico?
- d) Faça o esboço do gráfico e verifique se coincide com o gráfico dado inicialmente.

Resposta esperada:

- b) A imagem da função é o intervalo [80,120],sua amplitude é 20 e seu período é 0,75.
- c)  $P(t) = 100-20cos(\frac{8}{3})$  $\frac{\pi}{3}$ ).
- d) Exemplo:  $P(0) = 100-20cos(\frac{8}{3})$  $\frac{10}{3}$  = 100-20cos(0) = 100-20 = 80.  $(9\pi0.275)$

$$
P(0,375) = 100 - 20\cos\left(\frac{6\pi(0,375)}{3}\right) = 100 - 20\cos(\pi) = 100 + 20 = 120.
$$
  

$$
P(0,75) = 100 - 20\cos\left(\frac{8\pi(0,75)}{3}\right) = 100 - 20\cos(2\pi) = 100 - 20\cos(2\pi)
$$

 $20 = 80.$ 

Verificando a imagem:  $-1 \le \cos t \le 1 \Leftrightarrow -20 \le -20 \cos t \le 20 \Leftrightarrow 80 \le$  $100 - 20 cost \le 120$ .

Temos ainda que, dado  $f(t) = cos(\frac{8}{3})$  $\left(\frac{\pi t}{3}\right)$ , então  $f(t + 0.75) = \cos\left(\frac{8\pi}{3}\right)$  $\frac{1}{3}$  $\cos\left(\frac{8}{2}\right)$  $\frac{\pi t}{3} + 2\pi$ ) =  $\cos\left(\frac{8}{3}\right)$  $\frac{\pi}{3}$  =  $f(t)$ . Logo,  $f(t + 0.75) = f(t)$  para qualquer  $t \in \mathbb{R}$ .

Se  $f(t + p') = f(t)$  com  $p' > 0$  para qualquer  $t \in \mathbb{R}$  então cos  $\left(\frac{8}{5}\right)$  $\frac{\pi t}{3} + \frac{8\pi p}{3}$  $\frac{np}{3}$  $\cos\left(\frac{8}{2}\right)$  $\left(\frac{t+p}{3}\right)^2 = f(t+p') = f(t) = \cos\left(\frac{8}{3}\right)$  $\frac{\pi}{3}$ 

Como o período da função cosseno é  $2\pi$ ,  $\frac{8\pi p}{2}$  $\frac{np}{3} \ge 2\pi$ ,ou seja  $p' \ge 0.75$ . Portanto, o período de  $y = cos(\frac{8}{x})$  $\frac{\pi i}{3}$  é 0,75.

Logo, o esboço do gráfico deve coincidir com o gráfico dado.

#### 3.4 Resultados da aplicação em sala de aula do roteiro da seção 3.2

Do item **1.** ao **10.** 90% dos alunos não tiveram maiores dificuldades em efetuar os comandos. A Figura 33 apresenta os resultados obtidos pelos alunos. Notamos também uma boa colaboração por parte dos alunos que efetuaram esses itens com facilidade no intuito de ajudar os demais.

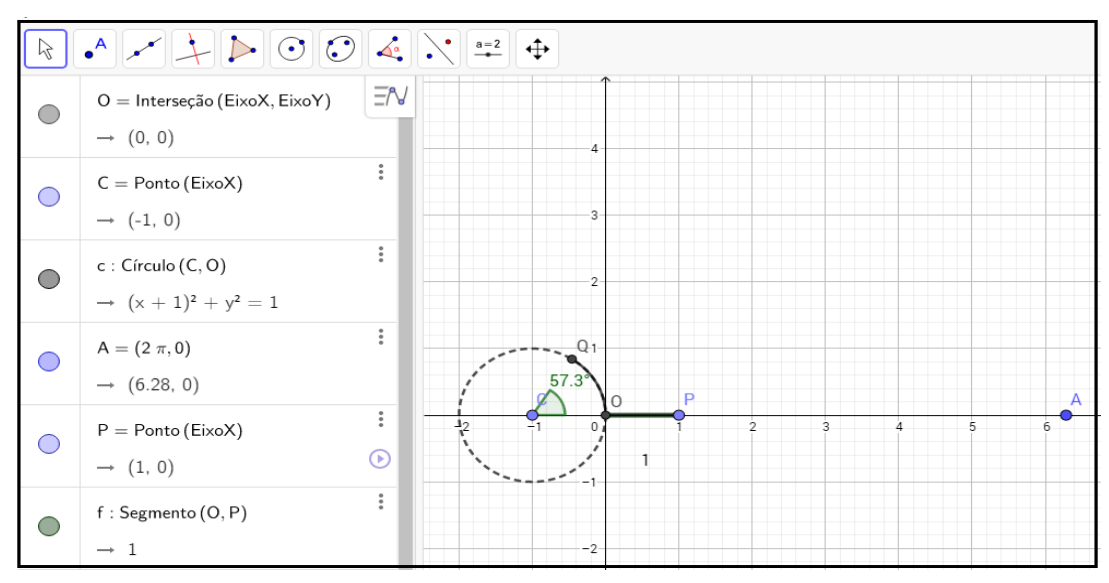

Figura 33: Resposta dos Alunos.

Fonte: GeoGebra.

Por outro lado, quando levamos os alunos a se perguntarem o que haviam construído no GeoGebra até aquele momento, toda a sala, com uma ou duas exceções não tinham a mínima ideia do que significavam aqueles comandos digitados e não conseguiram relacionar a atividade na sala de informática com as atividades desenvolvidas em sala de aula.

Pedimos então para que os alunos movessem o ponto *P* e verificassem que a medida algébrica do segmento  $\overline{OP}$  correspondia a medida em radianos do arco  $\widehat{OQ}$  e a medida do ângulo 0 $\hat{C}$ 0 sua medida em graus. Pois, como já visto no Capítulo 1, numa circunferência de raio r, a medida de um ângulo central em radianos é igual a **l/**r, onde **l** é o comprimento do arco subtendido por esse ângulo, e no caso temos uma circunferência de raio unitário. Em Iezzi (2004) temos que a medida em graus de um arco de circunferência é igual à medida do ângulo central correspondente. Vale ressaltar que esses conceitos, já haviam sido trabalhados em sala de aula.

Em seguida pedimos que mostrassem que de fato  $1 rad \approx 57.3$  Figura 24). Apenas 30% da sala lembrou que  $2\pi$  rad = 360°. Portanto, bastaria dividir ambos os membros por  $2\pi$ , com  $\pi \cong 3.14$ .

Os alunos digitaram então os comandos dos itens **11.** e **12.** Em seguida solicitamos que movimentassem o ponto P no intervalo  $[0, \infty + [$  e anotassem em seus cadernos o domínio, a imagem e o período das funções  $y = \text{senx}$  e  $y = \text{cos}x$ , como forma de revisão e recuperação contínua, especialmente para os alunos que tiveram alguma dificuldade durante as aulas tradicionais. Os resultados são apresentados na Figura 34.

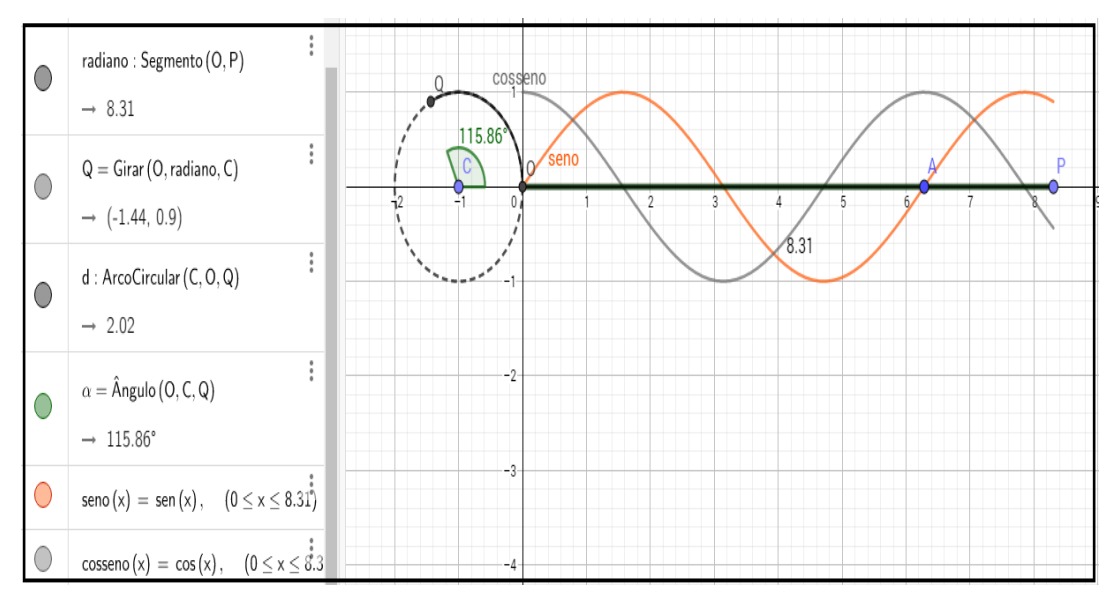

Figura 34: Resposta de Aluno.

#### Fonte: GeoGebra.

Alguns alunos questionaram o fato de que quando movimentavam o ponto *P* no intervalo  $]-\infty, 0]$  os gráficos  $y =$  senx e  $y =$  cosx, "desapareciam". Solicitamos então que eles alterassem o comandos *seno =* Função(Sin(x),x(*O*),x(*P*)) para *seno =*  Função(Sin(x),x(*P*),x(*O*)), e o problema era solucionado, pois como já vimos o domínio da função  $y = \text{senx}$  é R e o mesmo acontecia para a função cosseno.

Nos Itens **13**, **14**, e **15.** retomamos alguns conceitos trabalhados na atividade 3 da seção 2.1. Percebamos que as justificativas são as mesmas bastando trocar *A* por *k*. Mas, na sala de informática, com o auxílio do GeoGebra, os alunos puderam perceber as alterações nos gráficos dinamicamente.

Quando movimentavam, o controle deslizante *k,* os alunos percebiam que a amplitude da função  $y = k$ senx variava. Mas tivemos que alertá-los para o fato de que a imagem da função y variava no intervalo  $[-k,k]$ , para  $k > 0$ , pois quando questionados sobre qual era a relação entre os dois itens, controle deslizante  $k$  e a amplitude da função  $y = k \sin x$ , 90% da sala não soube responder.

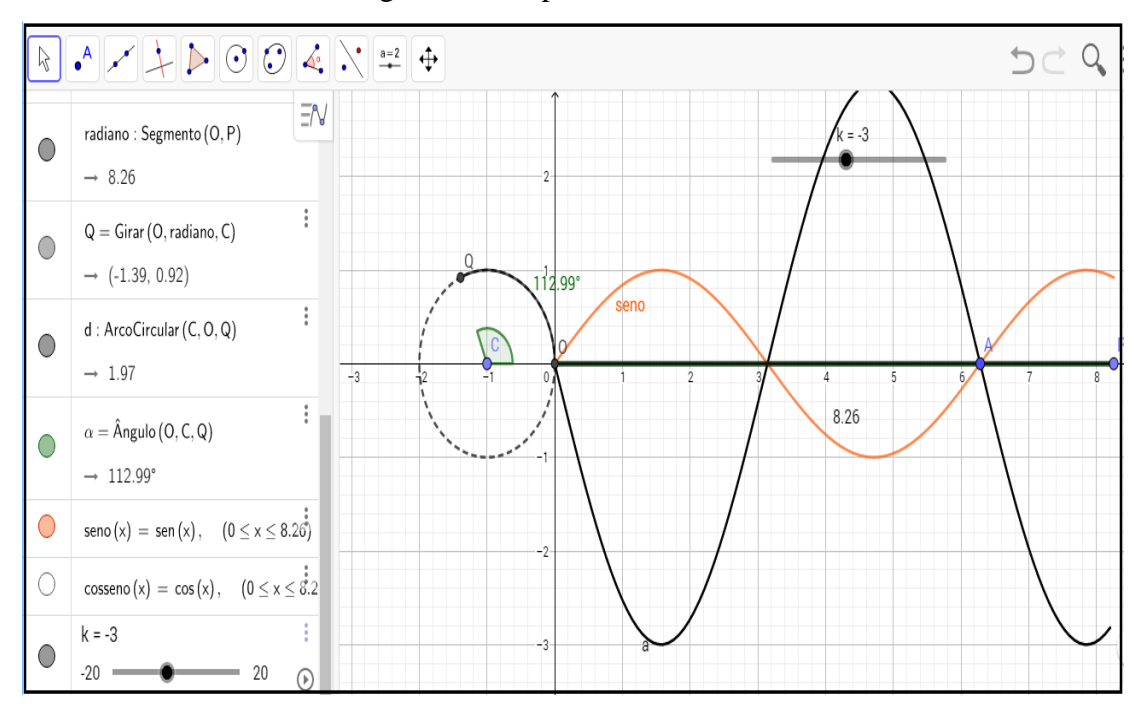

Figura 35: Resposta de Aluno.

Fonte: GeoGebra.

As questões **16** e **17** foram propostas para retomarmos a atividade 3 da seção 2.2, e os alunos pudessem perceber as alterações nos gráficos de forma dinâmica. Novamente, a maioria dos alunos não tiveram dificuldades em respondê-las (Figura 35). No entanto, não conseguiram justificar suas respostas com argumentos matemáticos, já trabalhados em aulas teóricas anteriores.

Figura 36: Resposta de Aluno.

(CADERNO DO ALUNO, GOVERNO DO ESTADO DE GeoGebra, Observando os gráficos construídos  $n<sub>o</sub>$ **ADAPTADO)** é a alteração produzida no gráfico de seno quando responda: qual constante valor um funcão por multiplicamos toda a  $k\neq 0$ DO ALUNO, GOVERNO DO ESTADO DE SÃO PAULO, *(CADERNO* desenhados GeoGebra Observando os gráficos no ADAPTADOI responda: função do tipo ▬ domínio de uma Qual  $\overline{0}$ ksenx? função do tipo Ξ de imagem uma Qual a ksen: função do tipo período de uma Qual Tigura: 39 (sen)

No último item 80% da sala percebeu que as alterações no gráfico da função  $y =$  $k \cos x$  (Figura 37). em relação à função  $y = \cos x$ , quando variavam o controle deslizante *k*, eram semelhantes às variações da função  $y = \text{sen}x$ . Cerca de 5% sala justificou sua resposta com argumentos matemáticos.

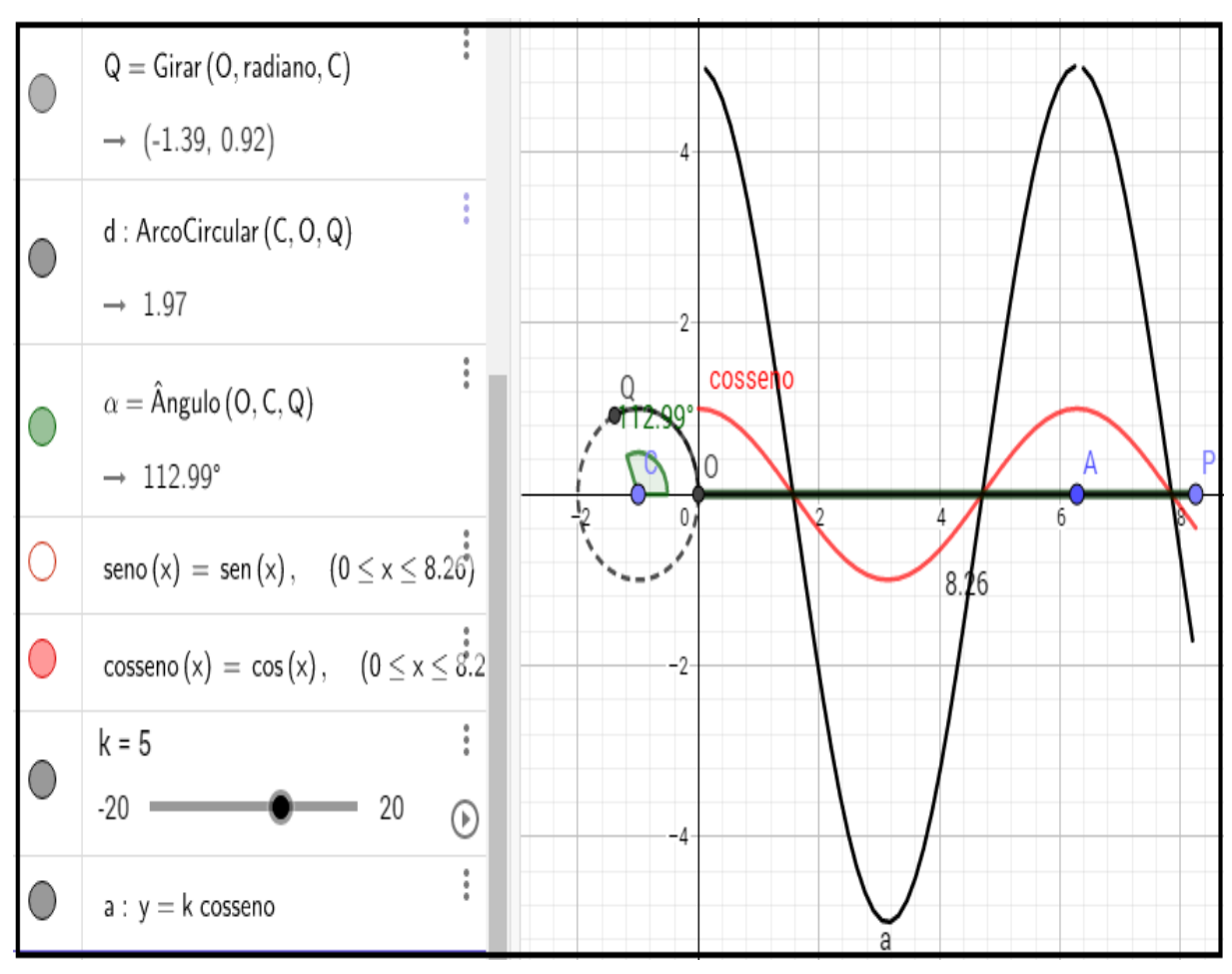

Figura 37: Resposta de Aluno.

Fonte: GeoGebra.

Quando solicitamos que os alunos dessem uma justificativa do porque o formato do gráfico da função  $y =$ senx tem o aspecto das Figuras 23 e 34, por exemplo, nenhum deles conseguiu associar ao fato da função seno ser periódica e ter seu período igual a  $2\pi$ , fazendo com que o gráfico da Figura 23 tenha o mesmo comportamento a cada intervalo  $2\pi$ .

### **CONSIDERAÇÕES FINAIS**

O presente trabalho foi de suma importância para nos motivar a utilizar as novas tecnologias no ensino da matemática, através do software dinâmico GeoGebra, assim como para ampliar nosso conhecimento sobre as maneiras de se ensinar matemática no ensino básico.

Com o GeoGebra os alunos puderam construir os gráficos das atividades com maior rapidez e analisar as mudanças nos gráficos de forma dinâmica. Além disso, essa ferramenta nos permitiu incentivar os alunos a tentar superar a dificuldade de justificar as repostas das atividades, com argumentos matemáticos fazendo com que tentassem relacionar as aulas teóricas com as atividades práticas na sala de informática.

Para os alunos menos interessados em matemática o software foi uma motivação a mais para o aumento desse interesse, resultando em uma melhora da aprendizagem.

Para nossa surpresa quando questionávamos os alunos sobre qual a relação entre as atividades utilizando o GeoGebra, muitos já não lembravam boa parte do que fora dado em sala de aula, por isso não viam nenhuma relação, mesmo a atividade desenvolvida na sala de informática sendo idêntica a atividade já desenvolvida.

Acreditamos que isso se justifica pela falta de hábito, por parte dos alunos, de revisar o conteúdo em casa. Como docente o que fizemos foi estimular tal prática.

Uma importante reflexão que surgiu após o término das aplicações das atividades foi a de que, sempre que possível, devemos inverter a ordem, que seguimos nesse trabalho. Utilizar o software antes de introduzir os conceitos teóricos, de forma que eles descubram tais conceitos. Outra alternativa seria começarmos a parte teórica por um problema prático por exemplo.

É importante ressaltarmos que o PROFMAT além de tonar possível o presente trabalho foi de suma importância para o aprimoramento da prática em sala de aula.

### **REFERÊNCIAS BILIOGRÁFICAS**

CARMO, M.P.; MORGADO, A. C.; WAGNER. E. **Trigonometria Números Complexos.**  Rio de Janeiro, 1992**.**

DOLCE, O.; POMPEO, J. N. **Fundamentos de Matemática Elementar**, **9**: *geometria plana.* 8ª ed. São Paulo: Atual, 2005.

GEOGEBRA. Disponível em <http://www.geogebra.org/>. Acesso em 15 de Julho de 2017.

GIRALDO, V.; CAETANO, P.; MATTOS, F. **Recursos Computacionais no Ensino de Matemática**. Rio de Janeiro: SBM, 2013.

IEZZI, G. **Fundamentos de Matemática Elementar**, **3**: *trigonometria*. 8ª ed. São Paulo: Atual, 2004.

LIMA, E. L. **Número e Funções Reais**. Rio de Janeiro: SBM, 2013.

NETO, A. C. M. **Fundamentos de Cálculo**. Rio de Janeiro: SBM, 2015.

REIS, T.F. **Ensino de Áreas de Polígonos e Círculo por meio de Materiais Manipulativos**. 2017. Disponível em < [http://www.profmat-sbm.org.br/dissertacoes/>](http://www.profmat-sbm.org.br/dissertacoes/) Acesso em 10 de Abril de 2014

REZENDE, E. Q. F.: QUEIROZ, M. L. B. **Geometria Euclidiana Plana e Construções Geométricas**. São Paulo: Unicamp, 2011.

SÃO PAULO (Estado) Secretaria da Educação. **Caderno do Aluno: Matemática**. Ensino Fundamental, 8ª série/9°ano, volume 1/ Secretaria da Educação; Coordenação geral, São Paulo, SEE, 2014.

SÃO PAULO (Estado) Secretaria da Educação. **Caderno do Aluno: Matemática**. Ensino Médio, 2ª série, volume 1/ Secretaria da Educação; Coordenação geral, São Paulo, SEE, 2014.

SÃO PAULO (Estado) Secretaria da Educação. **Caderno do Professor: Matemática.** Ensino Médio, 2ª série, volume 1/ Secretaria da Educação; Coordenação geral, São Paulo, SEE, 2014.

SÃO PAULO (Estado) Secretaria da Educação. **Currículo do Estado de São Paulo: Matemática e suas Tecnologias** - Ensino Fundamental – Ciclo II e Médio. São Paulo, SEE, 2012.